# **A C D C A (Austrian Center for the Didactics of Computer Algebra)**

Forschungsprojekt

**"Der Mathematikunterricht im Zeitalter der Informationstechnologie" (Felduntersuchung mit dem TI-92)**

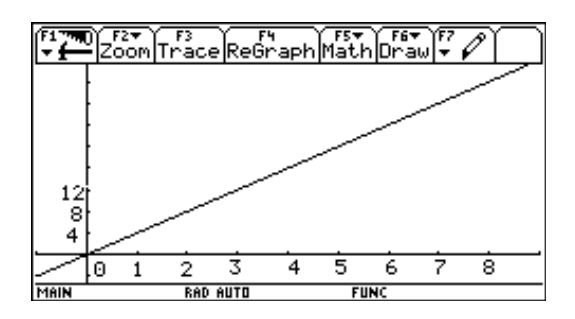

# **Teil III - 3. Klasse**

**WALTER KLINGER in Zusammenarbeit mit CHRISTIAN HOCHFELSNER und den Projektlehrern der 3. Klasse**

> **Stockerau November 1998**

# **III-A Bericht des Klassenkoordinators Walter Klinger**

# **1) Planungstätigkeiten**

- ν Treffen der niederösterreichischen Klassenlehrer in Krems im April 1997: genaue Planung und Aufgabenverteilung der einzelnen Kapitel und Vorbereitung auf das Seminar in Amstetten. Es wurden bereits fertigen Unterrichtsvorbereitungen aus dem DERIVE-Projekt vorgestellt
- ν In den Sommerferien wurde das 2. Beobachtungsfenster (Elementare Algebra Formeln) geplant und die Erstversion für das Seminar in Amstetten vorbereitet.
- ν Besprechung des 2. Beobachtungsfensters in Amstetten geringfügige Änderungen wurden vorgenommen
- ν Planung des 1. Beobachtungsfensters: direktes und indirektes Verhältnis.
- ν Gemeinsame Erstellung der Jahresplanung für die 3. Klasse in Amstetten.
- ν 16.9.1998 Treffen mit Manfred Kronfellner Besprechung des 1. Beobachtungsfenster
- ν 23.9-1998: Treffen mit den Projektlehrern der 3. Klassen aus Krems Überarbeitung der Materialien zum ersten Beobachtungsfenster.
- ν Fertigstellung des ersten Beobachtungsfensters bis November 1997
- ν Besprechung des 1. Beobachtungsfensters in St. Pölten und Erläuterung des zweiten Beobachtungsfensters
- ν Kontinuierliche Kontaktaufnahme mit den Projektlehrern
- ν Besprechung des 2. Beobachtungsfensters in Ossiach
- ν Planung der Klassenbesprechungen bei den drei bundesweiten Seminaren
- ν Erfassung und Zusammenstellung neuer Beispiele bei Schularbeiten
- ν Sammeln von Schularbeiten, Unterrichtsmaterialien und Lehrermeinungen
- ν Auswertung der Posttests in Zusammenarbeit mit Christian Hochfelsner
- ν Beiträge zum Jahresbericht erstellen

### **2) Rundschreiben an die Projektlehrer**

Rundbrief Nr.1 - 30.9.1997 - Zusammenfassung der Seminarergebnisse und Lehrstoffverteilung Rundbrief Nr.2 - 13.10.1997 - Ziele des erstes Beobachtungsfensters und Prätest Versendung der Unterrichtsmaterialien zum Beobachtungsfenster am 28.11.1997 Rundbrief Nr.3 - 16.12.1997 - Posttest und Beilagen Austeilung der Unterrichtsmaterialien zum zweiten Beobachtungsfenster in St. Pölten Rundbrief Nr.4 - 24.3.1998 - Diverse Informationen und Schularbeiten Rundbrief Nr.5 - 30.7.1998 - Organisatorische Bitten für das Seminar in Ossiach Rundbrief Nr.6 - 21.9.1998 - Information über Iterationen und Neue Lernkultur

### **3) Lehrstoffverteilung 3. Klasse**

#### Zur Erklärung:

Durch die Tatsache, dass der TI-92 nicht in allen Klassen zur gleichen Zeit eingeführt werden kann, ist der Beginn der Lehrstoffverteilung (September) unterschiedlich zu gestalten. Etwa versucht die Schule in Krems zuerst mit der Geometrie einzusteigen, die Stockerauer versuchen gleich bei der Wiederholung den Taschenrechner einzuführen, da sie alle Geräte bereits zur Verfügung haben. Weiters hängt die Einführung davon ab, ob der TI-92 schon bei der ersten Schularbeit Verwendung finden soll oder erst bei der zweiten (jeweils ist nur an ein Beispiel mit dem TI-92 bei Schularbeiten gedacht!). Eine weitere Unterscheidung in der Jahresplanung erfolgt durch die unterschiedliche Sicht der Verwendung des TI-92 bei der Einführung der ganzen Zahlen - zwei Modelle werden durchgeführt - Modell (1) kein TI-92 bei der Einführung, Modell (2) schon bei der Einführung der ganzen Zahlen wird der TI-92 als Überprüfungsinstrument, didaktisches Hilfsmittel verwendet (einwertiges und zweiwertiges Minus). Diese Lehrstoffverteilung ist nach eigenen Bedürfnissen und Vorgangsweisen abzuändern.

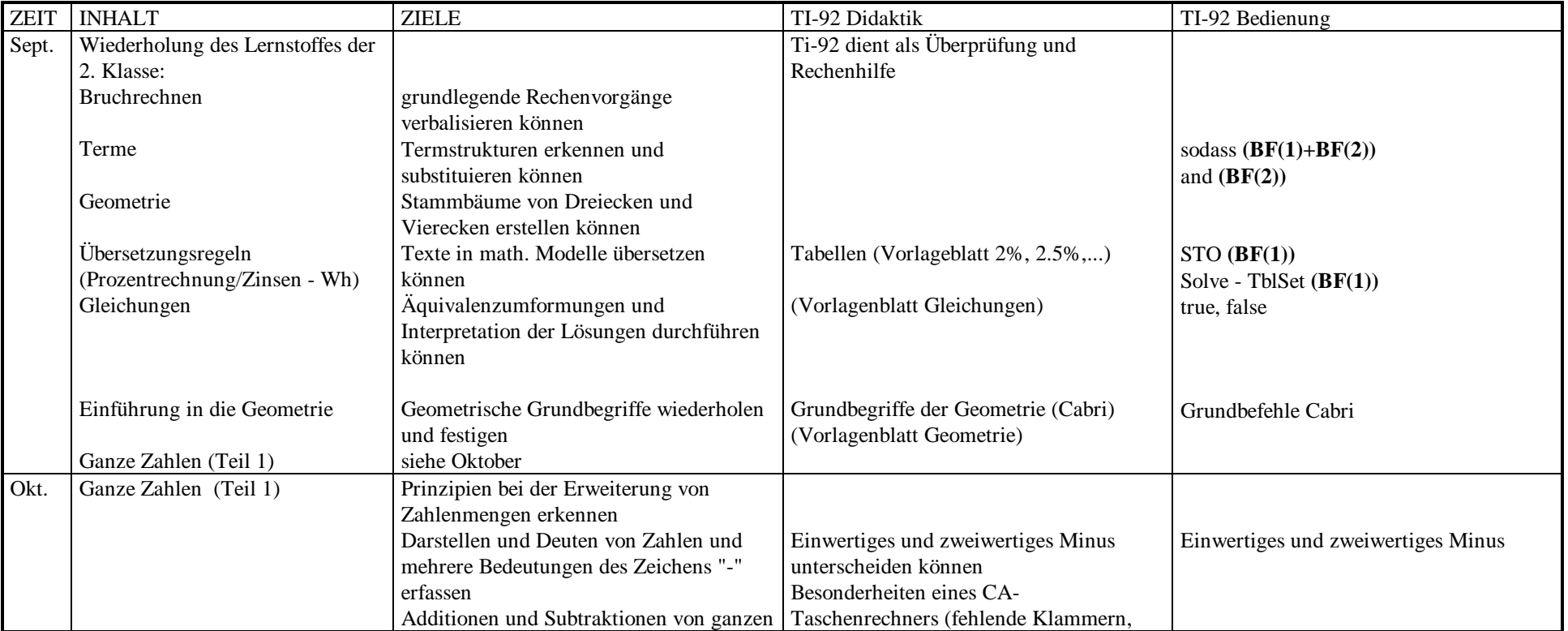

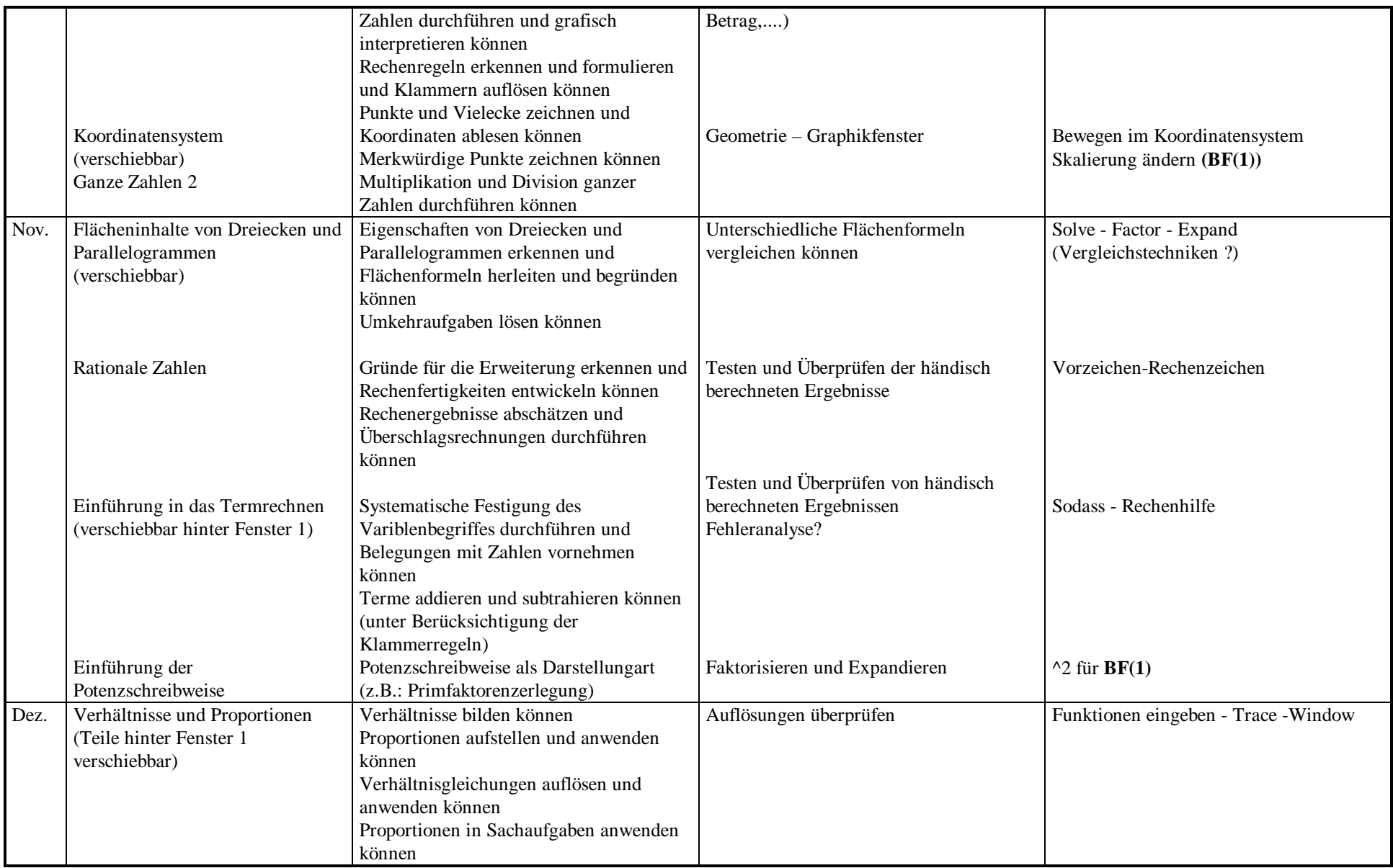

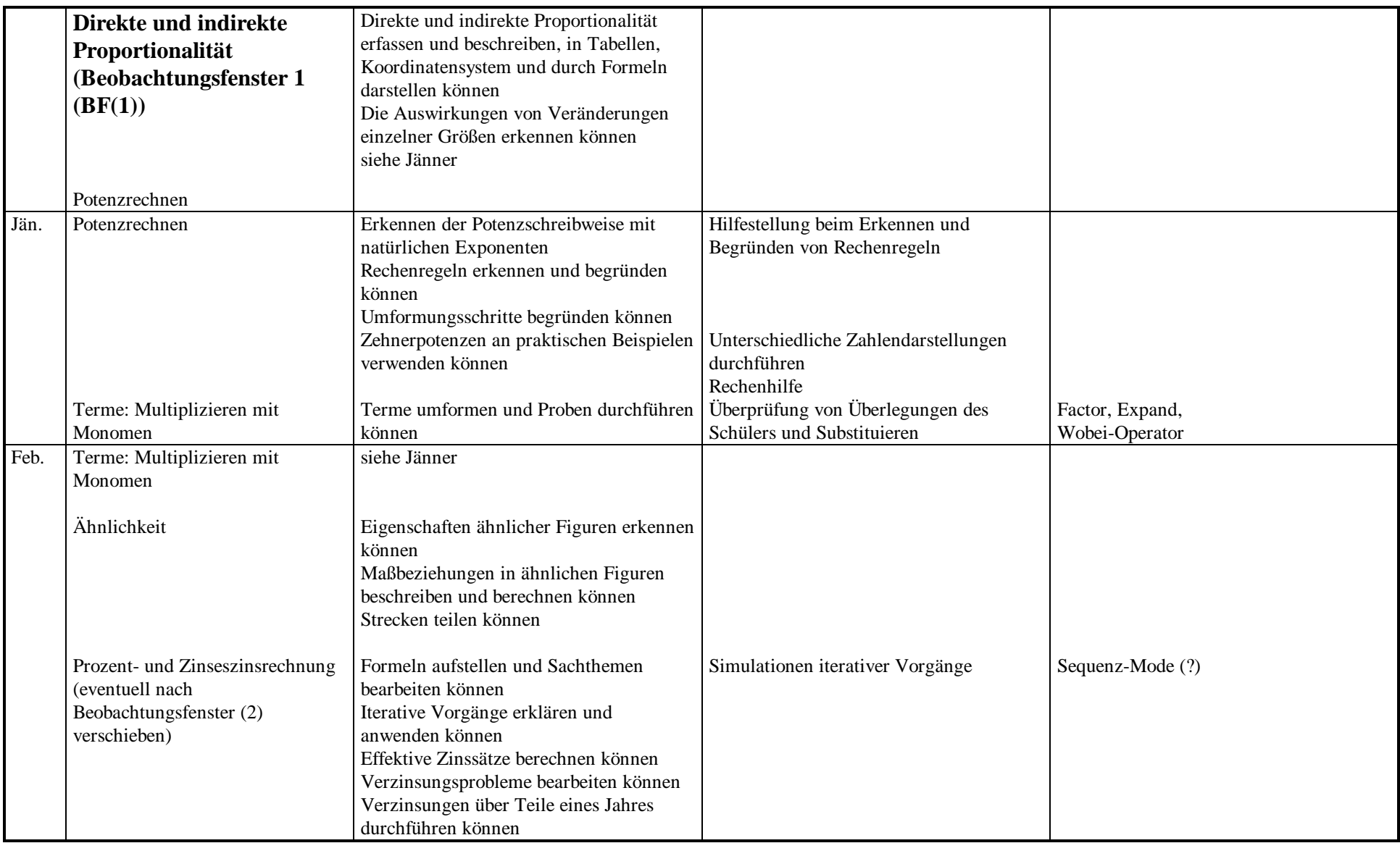

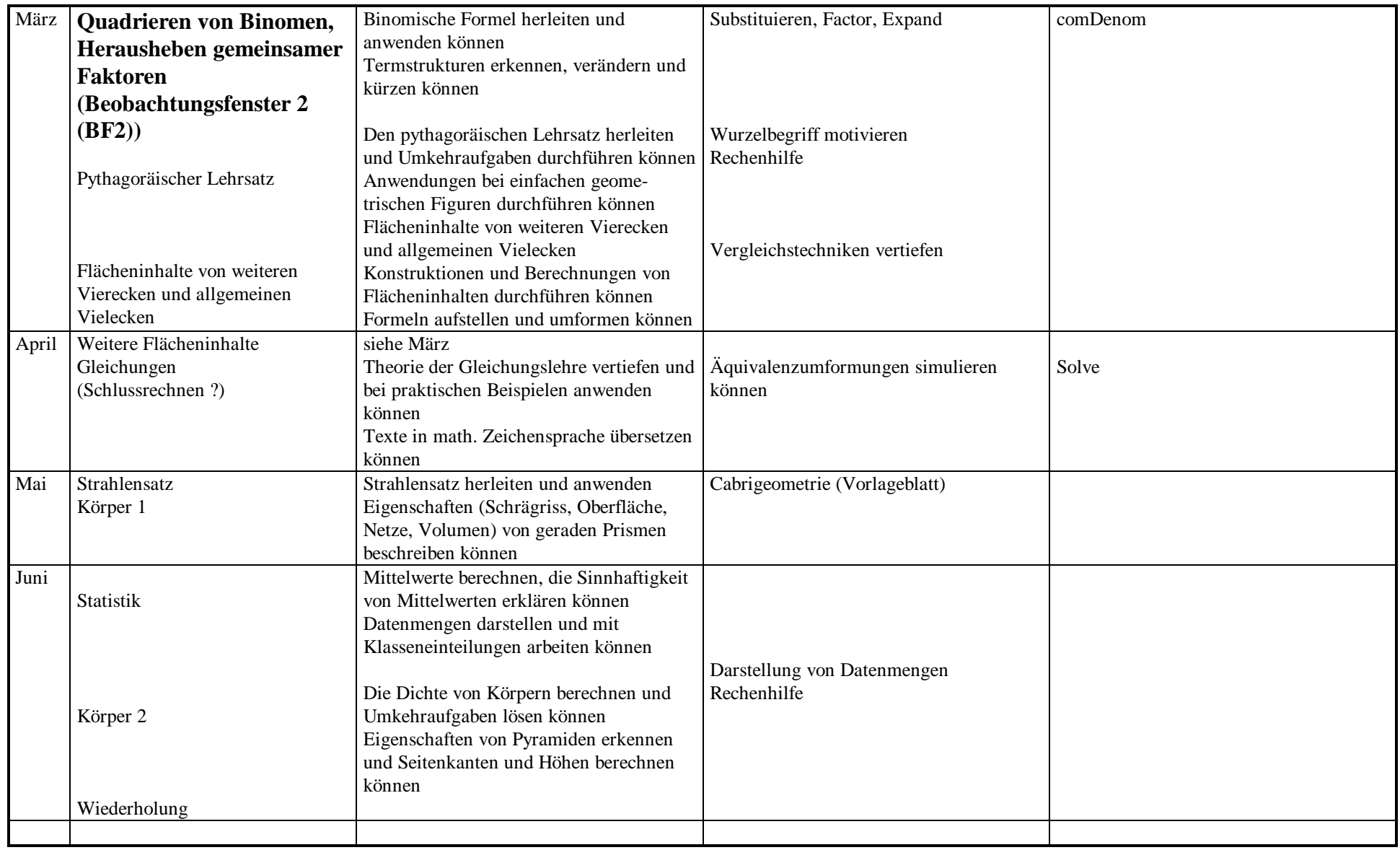

# **III-B Beobachtungsfenster 1 - Direktes und indirektes Verhältnis**

# **III-B-a Hypothesen und Ziele des Beobachtungsfensters**

### **1. Untersuchungsbereich**

# **Direktes und indirektes Verhältnis**

#### ν Titel :

# **" Untersuchung von Schülerverhaltensweisen bei der Auswahl von Modellen zur Beschreibung von Zusammenhängen (direktes, indirektes Verhältnis oder Nachweis, dass keines von beiden vorliegt)"**

ν **Rahmenthema:** Erkennen der Wesensmerkmale von direkten und indirekten Verhältnissen und Übungen mit Beispielen, in denen keines dieser Verhältnisse vorliegt.

#### ν **Hypothesen**

- \*) Der TI-92 hilft zur Förderung von Übersetzungsqualifikationen (Termdarstellung, Graphik, Tabelle) und ermöglicht eine Vielfalt von Darstellungsmodellen bei der Beschreibung und Bearbeitung von Sachverhalten.
- \*) Durch den Wegfall von händischen Rechenoperationen kann der Blick auf verschiedenste Darstellungsformen gerichtet werden.
- \*) Vermutungen über Arten von Verhältnissen können mit einem Hilfsmittel leichter überprüft bzw. widerlegt werden.

#### ν **Untersuchungsziele:**

- \*) Untersuchung der Hypothesen
- ν **Inhalte** (Kurzfassung): Nach der Festigung der wesentlichen Eigenschaften und Darstellungsformen von direkten und indirekten Verhältnissen wird das Hauptaugenmerk auf die sachliche Begründung oder Widerlegung von direkten und indirekten Verhältnissen, die durch Textaufgaben beschrieben werden, gelegt.

#### ν **Einordnung in die Jahresplanung:**

Die grobe Jahresplanung wurde bereits gemeinsam besprochen und ausgesendet - Das Rahmenthema beginnt Anfang Dezember und ca. eine Woche danach das Beobachtungsfenster

• **Zeitlicher Rahmen:** Je nach Einhaltung oder Reduzierung der Planung für die Vorbereitung und die Nachbearbeitung bis zu 8 Unterrichtseinheiten

#### • **Zeitlicher Umfang des Beobachtungsfensters:**

2 Unterrichtsstunden und zusätzlich Evaluationstests (2 Posttests) Davon 1 Stunde freies Arbeiten der Schüler in Einzelarbeit und eine Stunde Diskussion und Besprechung der einzelnen Schülermeinungen und -arbeiten.

#### **2. Voraussetzungen**

- ν Mathematische Voraussetzungen:
- Cartesisches Koordinatensystem (Skalierung)
- Umgang mit Tabellen (Eingabe von Beziehungen, Startwerte, Schrittweite, Tabelle)
- Einführung des Potenzbegriffes durch z.B.: Primfaktorenzerlegung (Einführung der Begriffes  $x^2$ ) Keine genaue Einführung des Potenzbegriffes, keine Rechenoperationen.
- Einfache Gleichungen und deren Umformung  $(a * b = c)$
- Verhältnisgleichungen anschreiben können
- ν TI-Handlings-Voraussetzungen:
- Home Screen (Eingabe von mathematischen Ausdrücken, Mit-Operator, Definieren von Funktionen STO)
- Umgang im Y= Fenster, Eingabe von Termen Problem:  $y1(x) x$  Argument, y zugeordneter Wert
- Umgang mit Tabellen (Startwert, Schrittweite)
- Umgang mit der graphischen Darstellung und WINDOW (Einstellungen der Koordinateneinheiten) und Trace (Mode wird im Rahmenthema eingeführt)
- Der Umgang mit der Eingabe von Daten (DATA MATRIX EDITOR) wird im Rahmenfenster eingeführt

Zu diesen Bereichen gibt es bereits einige Vorlagen, die jeder Projektlehrer erhalten hat (z.B.: Zinsenrechnung (Tabelle) )

- ν Voraussetzung in der Schreibweise und Syntax des TI-92:
- Darstellung der Beziehungen in der Form y1(x)=k x. Dies erfordert Übersetzungsqualifikationen aus üblichen Schreibweisen, z.B.: s = 4 t

Mir ist noch nicht klar, ob es sinnvoll ist, eine Vorstufe der Funktionssichtweise einzuführen, z.B.: s(t)=4t und s(2)=8 - es wäre sehr dienlich bei der Beantwortung von einzelnen Beispielen: z.B.: s(6)=2 s(3) beim direkten Verhältnis !

- Meiner Meinung nach ist es sinnvoll, vor dem Rahmenthema und vor dem Beobachtungsfenster den Rechner "in den Urzustand zu versetzen". Es soll zu keinen Behinderungen durch eigenwillige Definitionen und Veränderungen der Grundeinstellungen kommen.
- ν Voraussetzungen betreffend die Arbeitsweisen und Methoden:
- Sie sollen für die Schüler nicht neu sei. Dies gilt speziell bei der Bearbeitung von Arbeitsblättern, Arbeit in Kleingruppen und Einzelarbeit, es wird bewusst aus dem klassischen Repertoire gewählt. Die Arbeit soll durch Overheadfolien und das Overhead Display unterstützt werden.

#### **3. Ziele**

- ν Ziele des Rahmenthemas und Kernbereiche:
- Vertiefung der Kenntnisse über Eigenschaften von direkten und indirekten Verhältnissen
- Begründungsstrategien für den Nachweis oder die Widerlegung dieser Verhältnisse
- ν Ziele des Beobachtungsfensters:
- Der Schüler soll den Zusammenhang zwischen Gleichungen, Tabellen, Graphen erkennen und anwenden können.
- Der Schüler soll Eigenschaften verschiedener Verhältnisse kennen und vorhandenes Datenmaterial analysieren können
- Der Schüler soll die Lösungs- und Darstellungsvielfalt erleben und entsprechend formulieren können
- Der Schüler soll Entscheidungen treffen lernen und Modelle untersuchen können

#### **Lernsequenzen**

- ν Inhalte mit Regieanweisung (Drehbuch siehe CD-Rom Forschungsmaterialien 3. Klasse 1. Beobachtungsfenster):
- ν Übungsblätter (Siehe CD-Rom Forschungsmaterialien 3. Klasse 1. Beobachtungsfenster):

.

#### **Evaluation**

- ν Vortest, um die Voraussetzungen zu testen (mathematische Voraussetzungen, Handlings-Voraussetzungen). Er betrifft eher nur Handling-Voraussetzungen.
- ν Evaluationstests

Posttest wird in der ersten Dezemberwoche ausgesendet und soll im Jänner durchgeführt werden

- ν Schüler- und Lehrerfeedbackbogen:
	- ν Die Tätigkeiten der Schüler im Beobachtungsfenster sollen vom Lehrer eingesammelt und kopiert werden. Eine Vorsichtung der Vorgangsweise der Schüler bei der einstündigen Bearbeitung des Beobachtungsfensters soll durch den Lehrer erfolgen
	- ν Eine nachträgliche Befragung schriftlicher Art (Wie ist es euch dabei ergangen? Warum habt ihr diese Modelle eher gewählt als andere? Was war unverständlich, sehr verständlich?) ist wünschenswert!
	- ν Bemerkungen und Beobachtungen zum Beobachtungsfenster und zum Rahmenthema sollen formlos niedergeschrieben werden. Bitte möglichst viele Notizen beim Beobachtungsfenster machen.
	- ν Termine, zu denen die Testergebnisse abgeliefert werden sollen: Der Vortest soll als Rückmeldung für den(die) Lehrer(in) dienen, damit wir bei der Bearbeitung des Rahmenthemas noch auf eventuelle Schwächen hinweisen und Anleitungen geben können.

### **4. Rahmenbedingungen und Regieanweisungen**

ν Position der Schularbeiten:

Viele Lehrer, mit denen ich Kontakt hatte, haben die dritte Schularbeit im Jänner. Vorschlag: Wir geben zu dieser Schularbeit ein gemeinsames Beispiel. Organisation dieses Beispiels nach der Durchführung des Beobachtungsfensters. Ich ersuche um Rückmeldung- etwa per FAX an das PI-Hollabrunn.

ν Neue TI-92 Inhalte während des Fensters:

- Gegebenenfalls nur Eingabe von Daten (DATA MATRIX EDITOR) und definieren von Funktionen  $(s(t)=4t)$
- ν Abgabe der Evaluationsmaterialien:
- Der Posttest soll gleich nach dem Beobachtungsfenster gemacht werden und soll vom Lehrer ausgewertet werden. Die Auswertung soll im Februar besprochen werden (Seminartermin: 25.2. - 27.2.1997)

ν Hinweise auf die Art der Dokumentationen:

- Wie die Schüler ihre Arbeiten in den Heften protokollieren, bleibt den einzelnen Lehrern überlassen. Auswertungen im Rahmen des Forschungsprojektes sind aber nur möglich, wenn die Inhalte die Arbeit so genau beschreiben, dass diese für einen Leser nachvollziehbar ist.
- ν Literaturhinweise: keine

# **III-B-b Unterrichtsplanung**

# **Rahmenthema und Beobachtungsfenster: Direktes und indirektes Verhältnis Beschreibung für den Projektlehrer**

### **Vorbemerkungen:**

1) Die beiden Zugänge (direktes und indirektes Verhältnis) wurden bereits in der 2. Klasse unterrichtet. Dabei wurden bereits die Begriffe Tabelle, Beziehungen (Gleichung) und eventuell auch die graphische Darstellung besprochen. Es sollten also die Grundbegriffe bekannt sein. Beim Rahmenthema wird jedoch neu begonnen und alle relevanten Beziehungen werden nochmals eingeführt.

2) Es gab einige Diskussionen über die Art der Bezeichnungen der einzelnen Beziehungen (s(t) oder s oder überhaupt nur y=). In meiner Planung habe ich die Bezeichnungen der Physik übernommen, es besteht natürlich auch die Möglichkeit, bei der Einführung die Darstellung y mit Argument x (wie im Eingabefenster des TI-92) zu verwenden. Ich glaube, dass das dem Lehrer überlassen bleiben sollte. Sollten andere Bezeichnungen vorgezogen werden, kann dies durch Änderung in den Arbeitsblättern selbst durchgeführt werden.

Meine Bitte wäre, es doch mit den von mir vorgegeben Bezeichnungen zu versuchen und die Übersetzung in den TI-92 zu thematisieren!

3) Es sollte eine Übungsphase zum Thema Graph (graphische Darstellung) und Window vor dem Rahmenfenster durchgeführt werden, da dies bei der graphischen Darstellung sehr schnell gehen sollte (es reicht die Einstellung in Window zu verwenden, ZOOMen ist nicht notwendig).

4) Vor jedem Beispiel sollte der Rechner in den Grundzustand versetzt werden. Sonst wird ein schnelles Arbeiten behindert (Entweder: Hand 2nd On, oder in jedem Fenster alles löschen - Weg 2 ist sehr langwierig)

5) Sollten Kolleginnen und Kollegen die Einführung des Koordinatensystems über die Geometrie durchgeführt haben, dann ist es um so notwendiger, Punkt 3 durchzuführen.

6) Definieren von Funktionen ist nicht Thema dieses Beobachtungsfensters, jedoch finden sich in den Beschreibungen immer wieder Verweise darauf. Wenn jemand diesen Weg gehen möchte, ist das in Ordnung.

7) Assoziierte Klassen erhalten nur die Vorlagen, sollte das Thema durchgenommen werden, dann ersuche ich die Arbeitsblätter in der Schule zu kopieren - Danke

8) Ich ersuche um relativ genaue Einhaltung des Zeitplanes und bitte darum, dass die Unterlagen für das Beobachtungsfenster nicht vor der geplanten Unterrichtseinheit eingesehen werden. Weiters möchte ich darauf hinweisen, dass die zweite Stunde des Beobachtungsfensters als Diskussionsstunde für Schüler gedacht ist, der Lehrer hat die Aufgabe zu beobachten und die Argumentationen zuzulassen und nur dann zu steuern, wenn die Zugänge der Schüler völlig falsch liegen. Weiters wird es euch wundern, dass zwar alles außer dem Beobachtungsfenster (Stunde 2) ausgearbeitet ist. Dies hat den Grund, dass diese 2. Stunde nicht vom Lehrer gesteuert werden soll. Es geht also darum, auf die Zugänge der Schüler zu reagieren und zu beobachten

### **Vorgangsweise im Unterricht:**

.

1) Vier Textbeispiele sind als Einstieg geplant (siehe Beilage).Die Schüler sollen alle vier Beispiele erhalten, wobei in einem Beispiel ein direktes, in einem ein indirektes Verhältnis und in zwei Beispielen keines dieser Verhältnisse vorliegt. Die Schüler sollen **in Partnerarbeit** die Beispiele bearbeiten, die beiliegende Tabelle ausfüllen und angeben, ob es sich um ein direktes oder indirektes Verhältnis handelt. Dabei sollten Vorkenntnisse aus der 2. Klasse für die Bearbeitung ausreichen. Fehlendes Vorwissen ist in dieser Phase kein Problem. Die Beispiele sollen vom Lehrer nur nach ihrer Vollständigkeit der Teile a) - c) besprochen werden und speziell die Darstellung durch eine Gleichung und die graphische Darstellung soll kontrolliert werden.

**Diese Beispiele werden nach der systematischen Einführung der Modelle als Hausübung gegeben. Es werden nochmals alle 4 Nachweismodelle (Widerlegungsmodelle) in der Übungssituation angewendet.** Bei diesem Einstieg wird der TI-92 nicht verwendet.

2) Danach werden mit vier exemplarischen Beispielen die verschiedenen mathematischen Sichtweisen zur Beschreibung von Verhältnissen als Modelle dargeboten. Dabei wird besonders der Einsatz des TI-92 hervorgehoben. Dem Schüler soll ein Rüstzeug in die Hand gegeben werden, und er soll durch die Auswahl der Modelle möglichst schnelle Entscheidungsfindungen und Nachweismöglichkeiten für aufgestellte Behauptungen über die Art der Beziehungen zwischen den Größen bekommen. Die Steuerung (siehe Unterrichtsmaterialien) wird durch den Lehrer durchgeführt.

3) Das Beobachtungsfenster soll 2 Unterrichtseinheiten umfassen und in Einzelarbeit erfolgen: Teil 1: Der Schüler bekommt 4 Aufgabenstellungen und soll diese so bearbeiten, dass er durch **ein Modell** nachweisen soll, um welche Art von Verhältnis es sich handelt, oder zwei Nachweise erbringen, dass keines der beiden Verhältnisse vorliegt. Arbeitsblätter liegen in einem Kuvert bei und sollen nach dieser Stunde abgesammelt und die **Statistikbögen** ausgefüllt werden (Besprechung im Februar) Teil 2: Die vier Beispiele werden vom Lehrer wieder ausgeteilt und in der Klasse gemeinsam besprochen. Die Schüler stellen ihre Vorgangsweisen vor und vergleichen mit den Mitschülern. Dabei steht die Beobachtung der Schülerverhaltensweisen bei der Entscheidungsfindung und den angewendeten Nachweisen der Richtigkeit und Gültigkeit der Behauptungen im Vordergrund.

4) Die beiden Verhältnisse sollen auf eine gemeinsame Wurzel durch die Interpretation der Gleichung  $x = y^*$ z zurückgeführt werden.

# **Modelle zum Nachweis oder zur Widerlegung der Art eines Verhältnisses bei Beziehungen zwischen Größen**

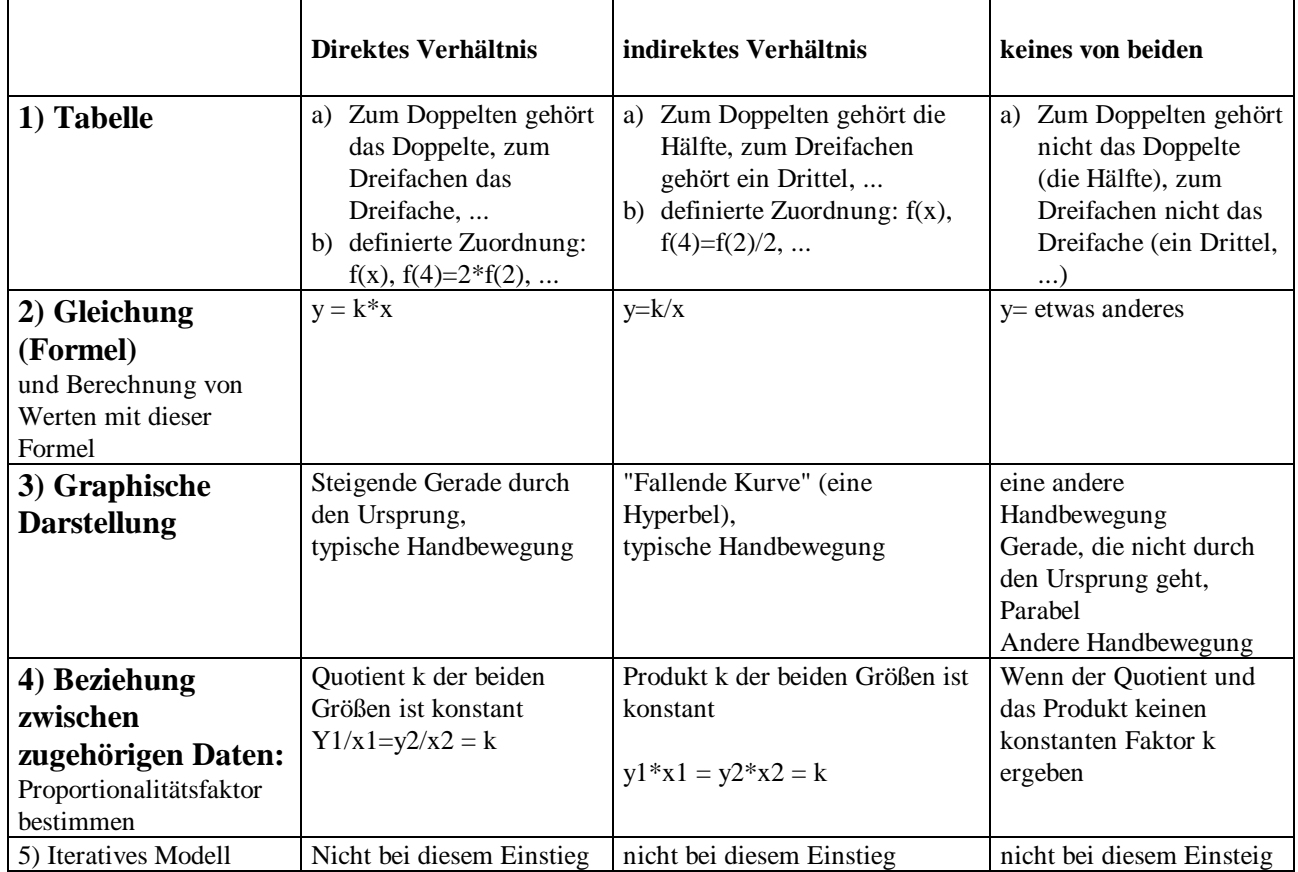

# **Vorgangsweise im Unterricht (Planung der Lerneinheiten) Rahmenthema + Beobachtungsfenster Direktes und indirektes Verhältnis in der 3. Klasse**

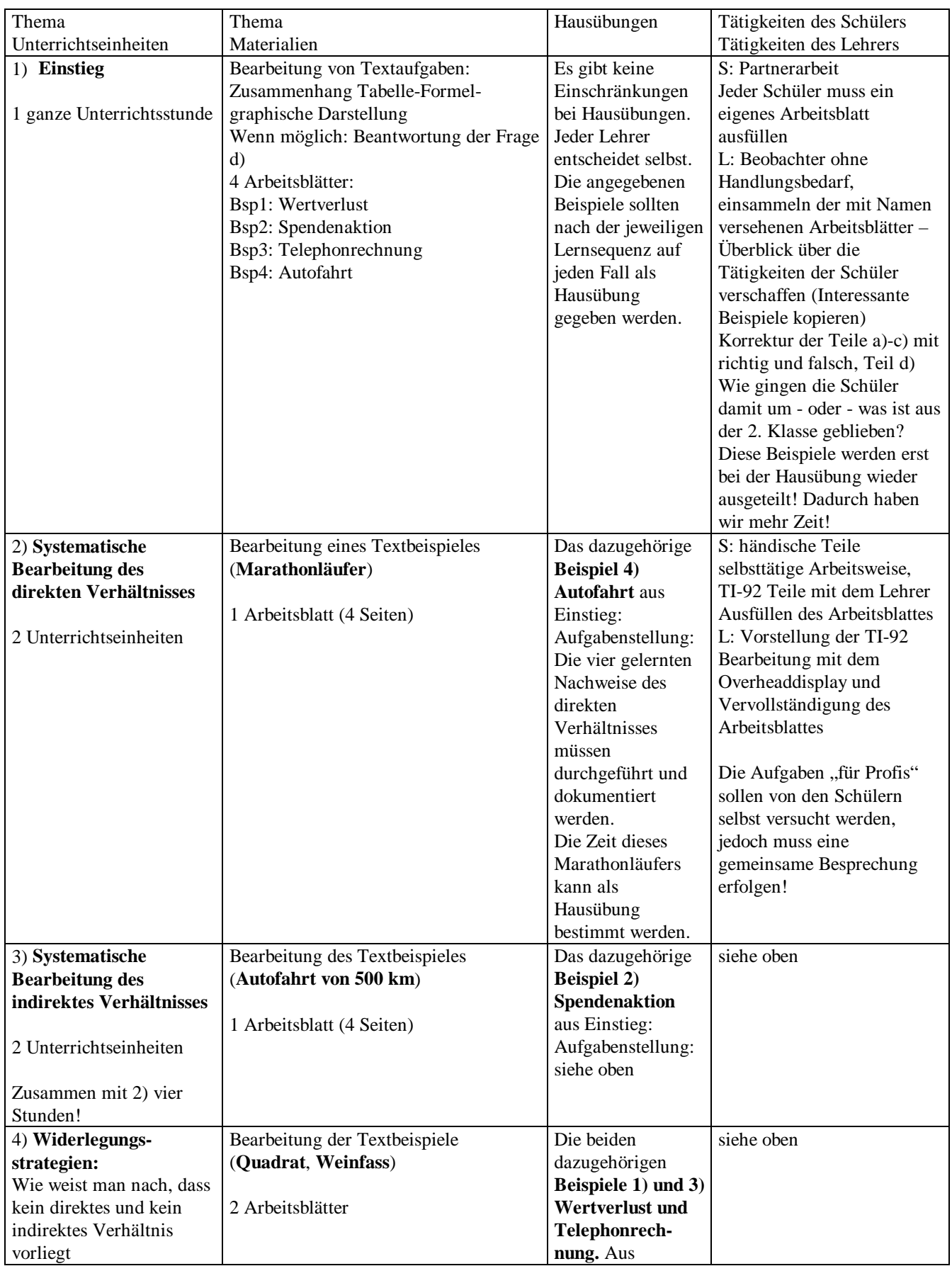

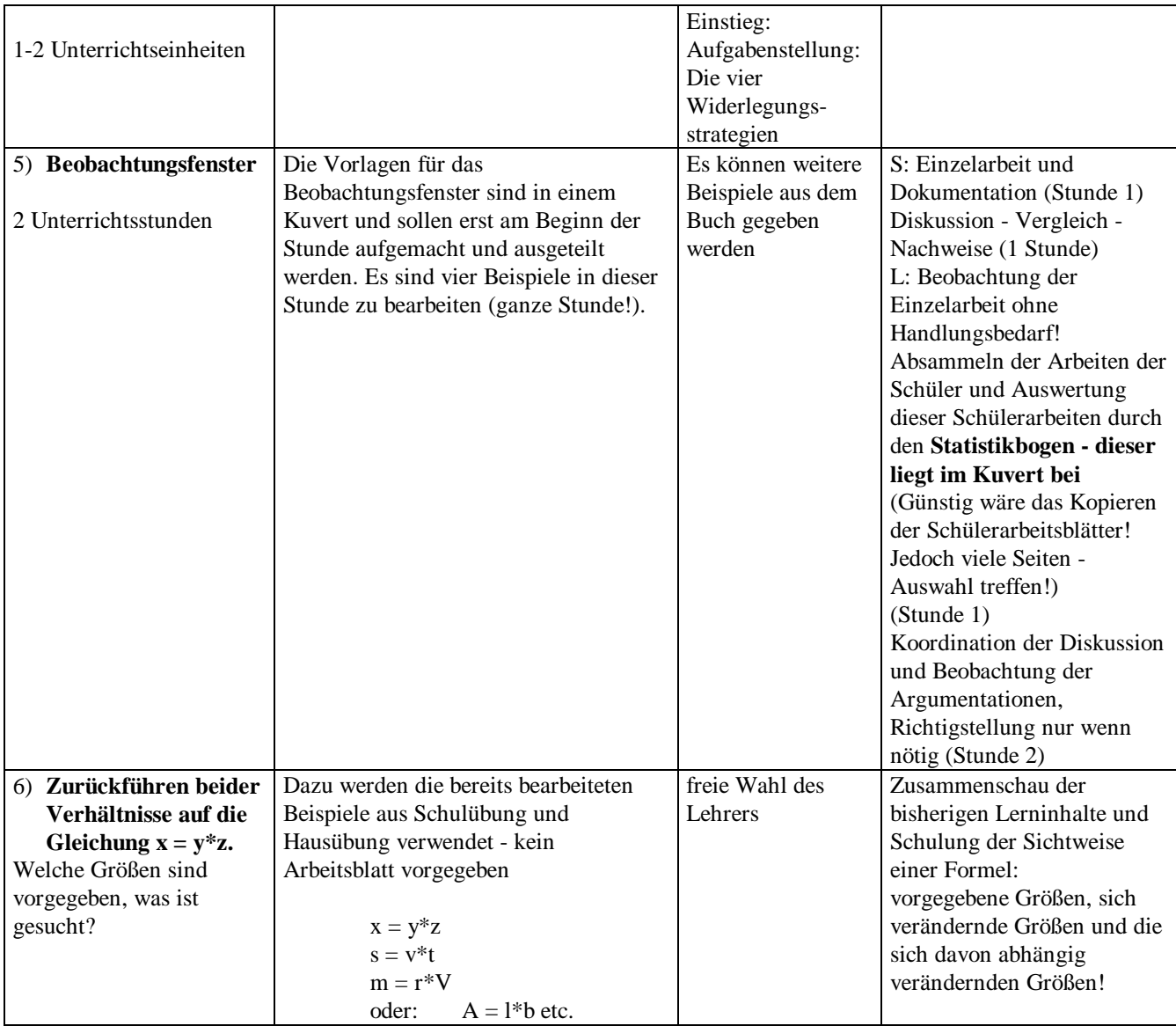

# **III-B-c Aufgabenstellungen - Prätest, Beobachtungsfenster, Posttest**

# **III-B-c-1 Die Aufgabenstellungen des Prätests:**

# **Informationsfeststellung: Was kann ich schon mit dem TI-92 ?** Klasse: Gruppe A Name:

# **Du hast für diesen Test 15 Minuten Zeit. Arbeite zügig und genau!**

**1**) Gegeben ist  $a + 5a$  und  $a = 2.6$ 

 Wie kann man in einer Zeile mit dem MIT (SODASS, WOBEI) - Operator für a die Zahl 2.6 einsetzen? Berechne mit dem TI-92 und schreibe diese Zeile so an, wie du sie eingegeben hast:

TI-92 Eingabe: Ergebnis:

**2)** Mit GRAPH erhältst du ein Koordinatensystem, in dem du zeichnen kannst!

Verändere die Einstellungen in WINDOW so, dass du den Punkt (20,50) und den Punkt (-30,-40) mit F7 1:Pencil so zeichnen kannst, dass beide Punkte für dich sichtbar sind. Zeichne die beiden Punkte so genau es geht ein (manchmal lässt sich eine Zahl nur annähern!).

Wie lauten deine Einstellungen in WINDOW:

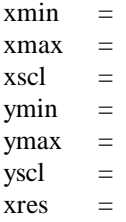

#### **3)** Du kennst die Eingabe bei Y= !

Erstelle eine Tabelle (TABLE), indem du  $v1(x)$  so bestimmst, dass in einer Tabelle neben den Zahlen -6, -3, 0, 3, 6, 9, 12, ... die Gegenzahl steht.

Gib an:  $y1(x) =$ 

Startwert:

Schrittweite:

 Wenn die Tabelle passt, erweitere diese Tabelle, indem du neben der Zahl und der Gegenzahl noch den Betrag der Zahl und den Betrag der Gegenzahl stehen hast (Der TI-92 berechnet den Betrag einer Zahl mit  $ABS(x)$ ).

Was hast du eingegeben:  $y2(x) =$ 

 $y3(x) =$ 

Beschreibe durch einen Satz, was du beim genauen Betrachten dieser Tabelle über die Beträge von Zahl und Gegenzahl aussagen kannst!

# **III-B-c-2 Beispiele im Beobachtungsfenster**

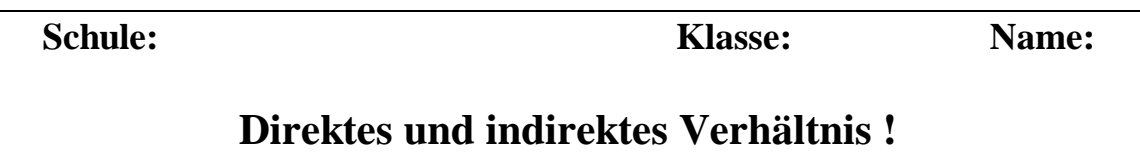

**Wie gut kenne ich mich aus ?**

# Gegeben sind 4 Beispiele. Auch dein Lehrer hat diese Beispiele noch nicht gesehen! Du sollst

wenn möglich alle vier Beispiele in einer Stunde bearbeiten.

**Bei allen Beispielen ist mindestens ein schriftlicher Nachweis zu erbringen (verwende den Angabezettel zur Beschreibung), ob es sich um ein direktes, ein indirektes Verhältnis oder keines der beiden Verhältnisse handelt (Wenn du den Nachweis mit dem TI-92 erbringst, beschreibe deine Vorgangsweise so genau wie möglich).** Je mehr Nachweise, um so besser!

Die gestellten Fragen müssen in den Antwortkästchen durch Ankreuzen von 0 beantwortet werden.

### **Beispiel 1)**

Gegeben ist ein Quadrat mit Seitenlänge s. Gesucht ist der Umfang u dieses Quadrats! Liegt zwischen der Seitenlänge s des Quadrats und dem davon abhängigen Umfang u ein direktes Verhältnis oder ein indirektes Verhältnis vor?

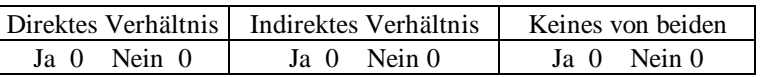

#### **Beispiel 2)**

Gegeben sind die beiden Daten in einer Tabelle:

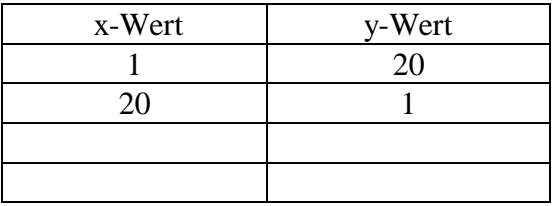

Handelt es sich bei diesen Angaben um ein direktes oder indirektes Verhältnis?

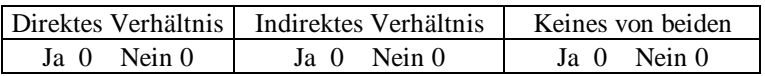

Nachdem du die Frage beantwortet und einen Nachweis für deine Behauptung gefunden hast, kannst du auch folgende Frage beantworten:

Muss es sich bei dieser Aufgabe um entweder ein direktes oder ein indirektes Verhältnis handeln, oder kann es sein, dass keines der beiden Verhältnisse vorliegt?

#### **Beispiel 3)**

Gegeben sind die Einstellung der Einheiten für die Achsen und ein Graph.

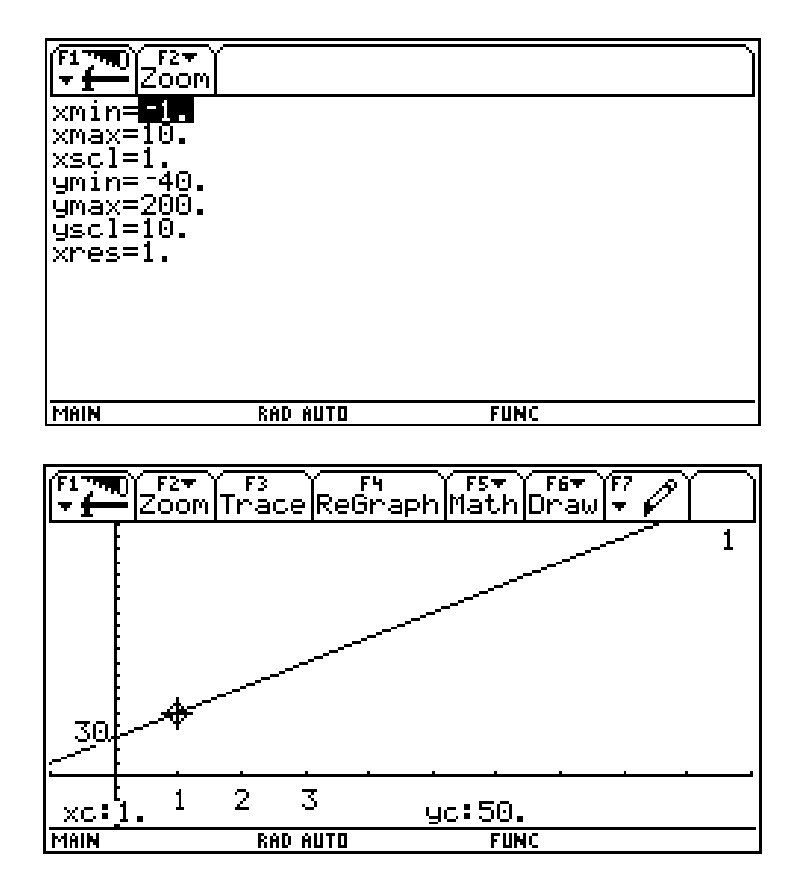

Handelt es sich bei dieser Aufgabenstellung um ein direktes oder indirektes Verhältnis?

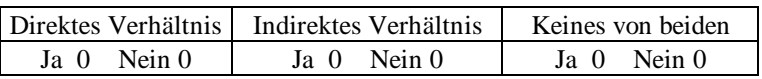

Erfinde zu diesem Graphen einen Text!

#### **Beispiel 4)**

Harald kennt die Formel **Masse = Dichte \* Volumen** (**m =** ρ **\* V**). Er hat verschiedene Körper mit derselben Masse m von 500 Gramm. Alle diese Körper haben ein unterschiedliches Volumen V (20 cm<sup>3</sup>, 50 cm<sup>3</sup>, 100cm<sup>3</sup>). Welche Dichte haben diese Körper? Liegt ein direktes oder ein indirektes Verhältnis vor?

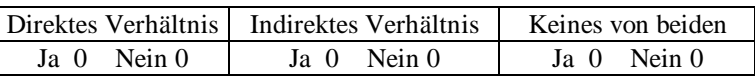

# **III-B-c-3 Posttest**

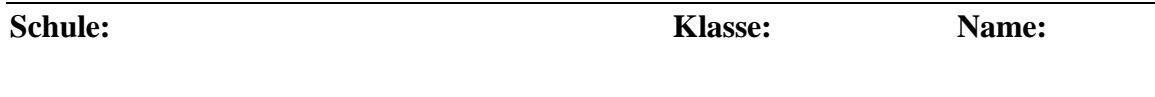

1. Um welches Verhältnis handelt es sich bei den Daten in den folgenden Tabellen? Begründe bei jeder Tabelle durch einen Satz

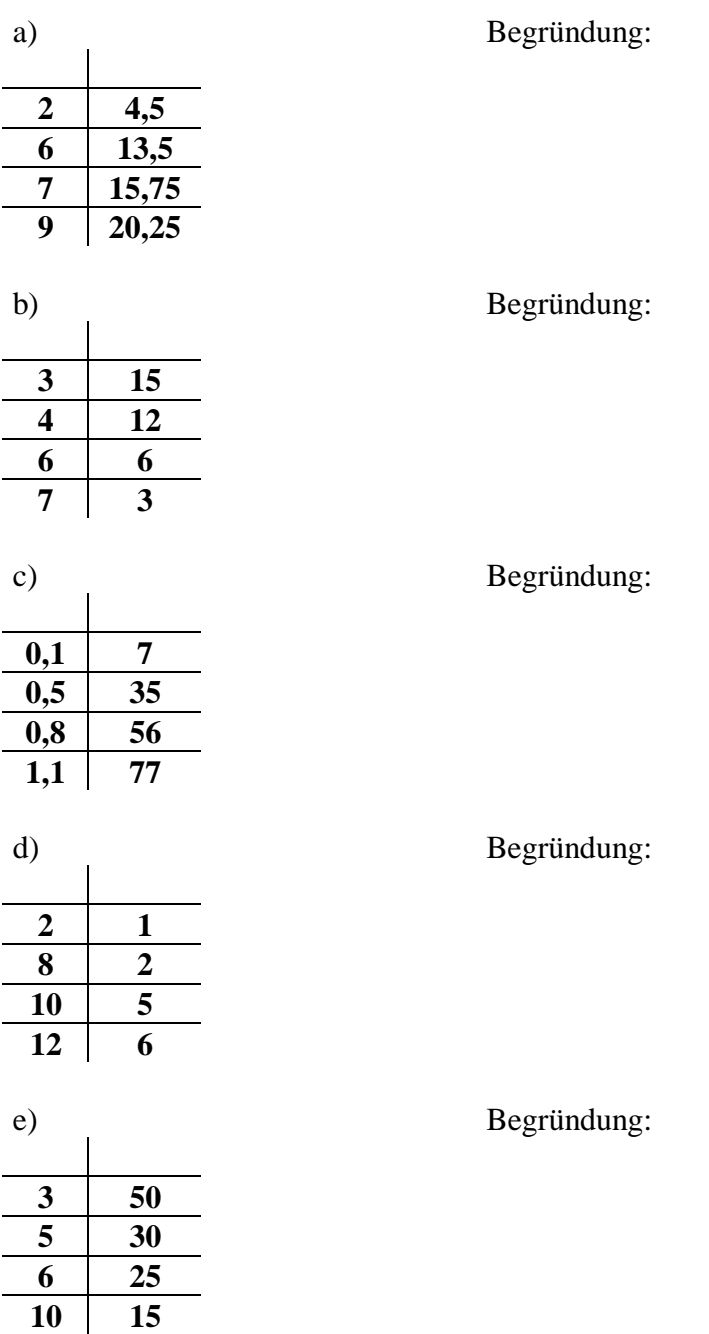

2. Welche der beiliegenden Graphen sind durch eine Gleichung der Form

$$
y = k * x
$$
 bzw.  $y = \frac{c}{x}$ 

festgelegt? Begründe deine Meinung! Berechne in dem jeweiligen Fall die Zahl c bzw. die Zahl k!

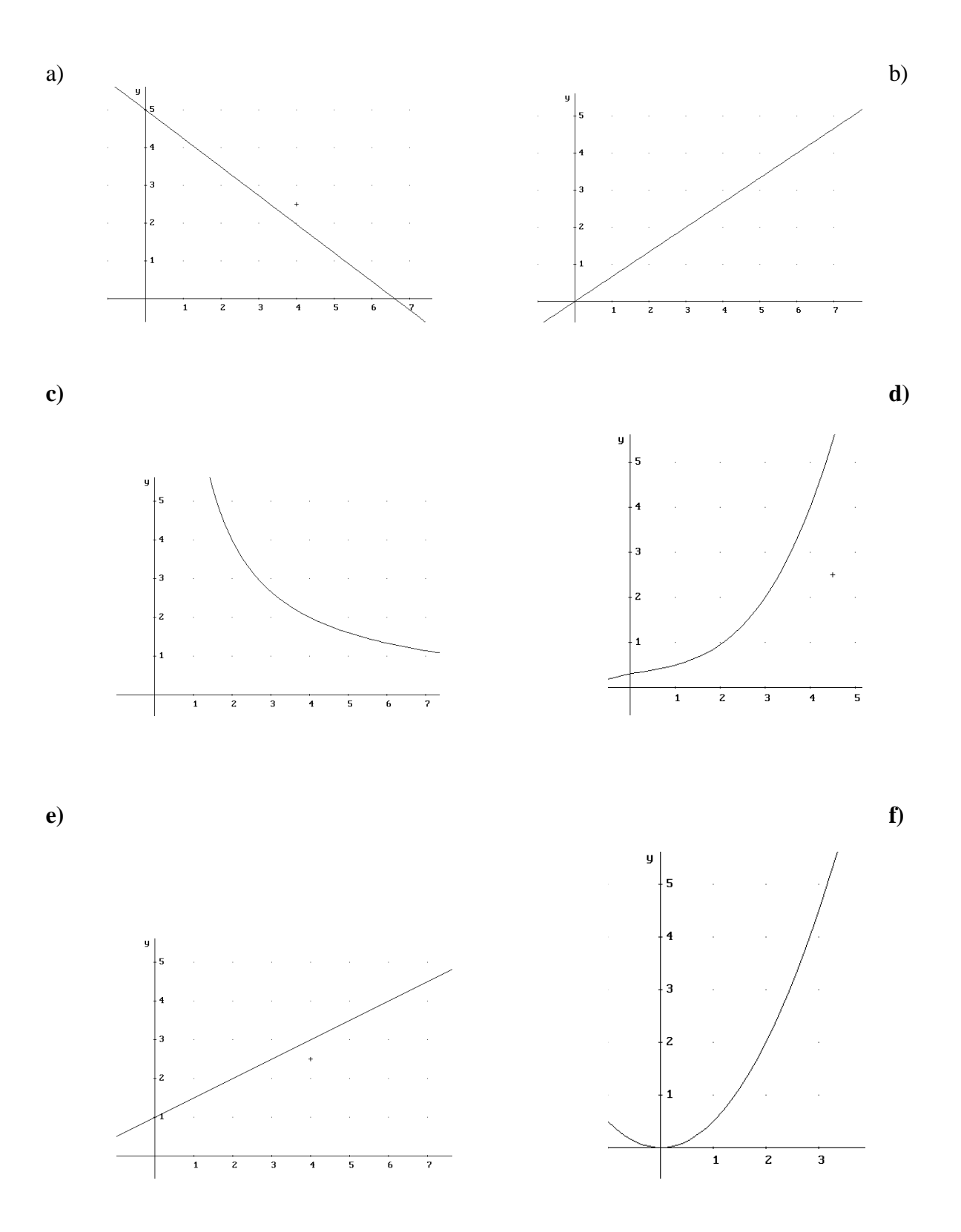

17

# **III-B-d Evaluation - Auswertungen und Interpretationen**

# 1) **Prätest - Was kann ich schon mit dem TI-92**

Dieser Test dient ausschließlich zur Überprüfung der Handling-Voraussetzungen für das 1. Beobachtungsfenster. Falls Lücken oder Probleme auftreten, können diese noch vor dem Beginn des Beobachtungsfensters beseitigt werden. Dadurch soll gewährleistet werden, dass während des Rahmenthemas und des Beobachtungsfensters nicht das Handling des TI-92 im Zentrum des Unterrichts steht und den Lernfortschritt beeinträchtigt.

Bei diesem Test werden die Fertigkeiten im HOME-Fenster (MIT-Operator), der Umgang mit der Graphik und den WINDOW-Einstellungen sowie die Verwendung von Tabellen überprüft. Diese Rückmeldungen über den Leistungsstand beim Handling wurde von den Projektlehrern als geeignet erachtet.

### 2) **Das Beobachtungsfenster**

**Lehrermeinungen** - erhoben in St. Pölten (Feb.1998)

Negatives:

- Zu viel Papier
- Zu oft dieselben Fragen (spezielle allgemein)
- Man benötigt sehr viel Zeit
- Für die lange Zeit geringer Effekt
- Anordnung der Nachweise
- Nur Lückentexte (vollständige Sätze im Heft besser)
- Zu viele Variablen
- Eventuell war dieses Kapitel nicht so günstig für ein Beobachtungsfenster
- Fast zu viele Applikationen beim Handling (fast alles, was der TI zur Verfügung hat)
- Es ist nicht immer leicht zu unterscheiden, ob ein Schüler händisch oder mit dem TI gearbeitet hat
- technische Probleme mit dem Rechner
- Die Wortwahl eines anderen Lehrers ist für die Schüler ein Problem
- teilweise zu kompliziert geschrieben

#### Positives:

- Vielseitiges und gutes Handling des TI-92
- Eigenständiges Arbeiten der Schüler
- Unterschiedlichste Unterrichtgestaltung (Einzel-, Gruppenarbeit, Arbeitsaufträge)
- Interessante motivierende Beispiele
- Benutzerfreundlicher TI
- Reiz des Technischen
- Vielfalt der Möglichkeiten
- Gute Kontrollmöglichkeit händischer Rechnungen
- Mathematik ist abwechslungsreicher geworden
- Lehrer und Schüler lernen kritische Auseinandersetzung mit Mathematik

#### **Auswertung der Schüleraktivitäten bei den Beobachtungsfensterbeispielen**

Dieses Beobachtungsfenster wurde in den 10 Projektklassen durchgeführt. Jedoch konnten nur 7 Klassen für die Auswertung herangezogen werden, da bei einigen Auswertungen der Projektlehrer einige Zahlen fehlten. Diese Situation beeinträchtigt jedoch nicht die Analyse und Interpretation.

#### **a) Anzahl der Zuordnungen zu den drei Möglichkeiten direktes Verhältnis, indirektes Verhältnis und "Keines von beiden"**

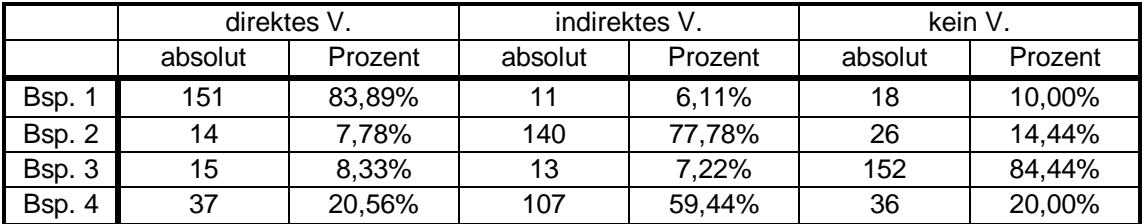

#### **Beispiel 1)**

Gegeben ist ein Quadrat mit Seitenlänge s. Gesucht ist der Umfang u dieses Quadrats! Liegt zwischen der Seitenlänge s des Quadrats und dem davon abhängigen Umfang u ein direktes Verhältnis oder ein indirektes Verhältnis vor?

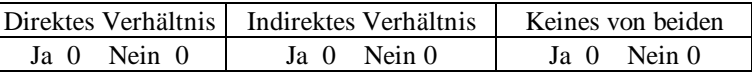

#### **Auswertung zu Beispiel 1)**

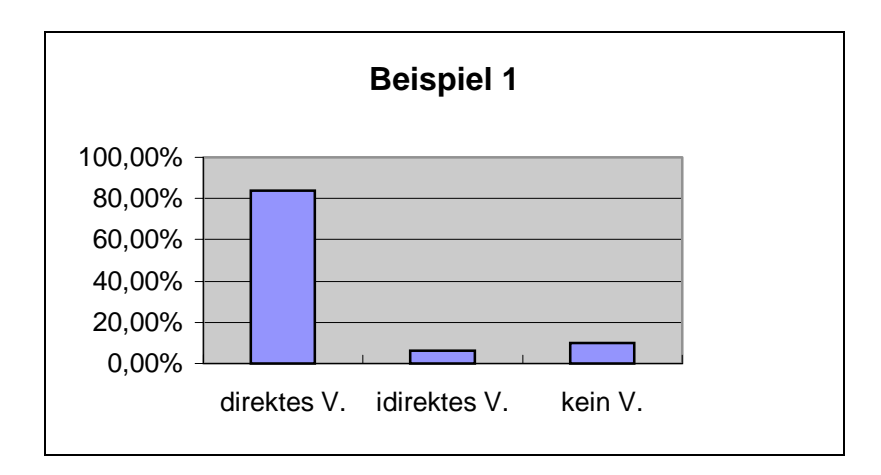

#### **Beispiel 2)**

Gegeben sind die beiden Daten in einer Tabelle:

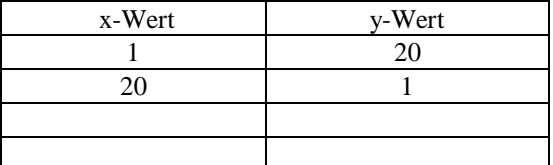

Handelt es sich bei diesen Angaben um ein direktes oder indirektes Verhältnis?

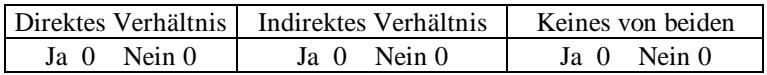

Nachdem du die Frage beantwortet und einen Nachweis für deine Behauptung gefunden hast, kannst du auch folgende Frage beantworten:

Muss es sich bei dieser Aufgabe um entweder ein direktes oder ein indirektes Verhältnis handeln, oder kann es sein, dass keines der beiden Verhältnisse vorliegt?

#### **Auswertung zu Beispiel 2)**

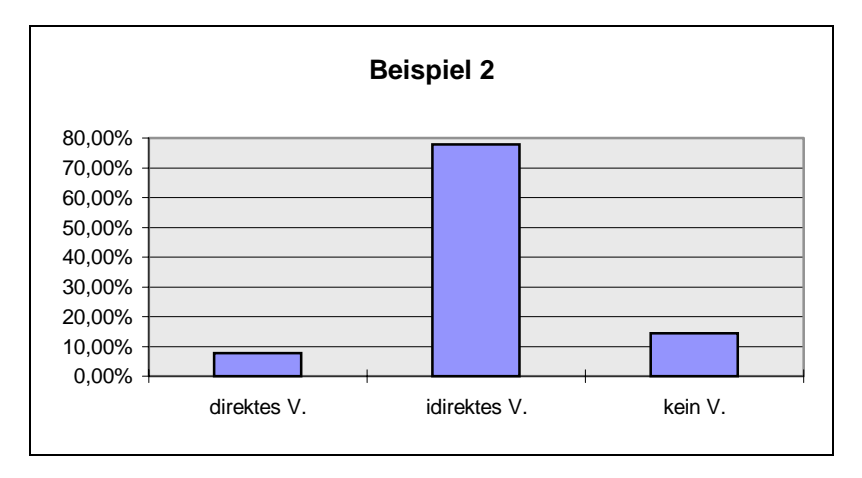

#### **Beispiel 3)**

Gegeben sind die Einstellung der Einheiten für die Achsen und ein Graph.

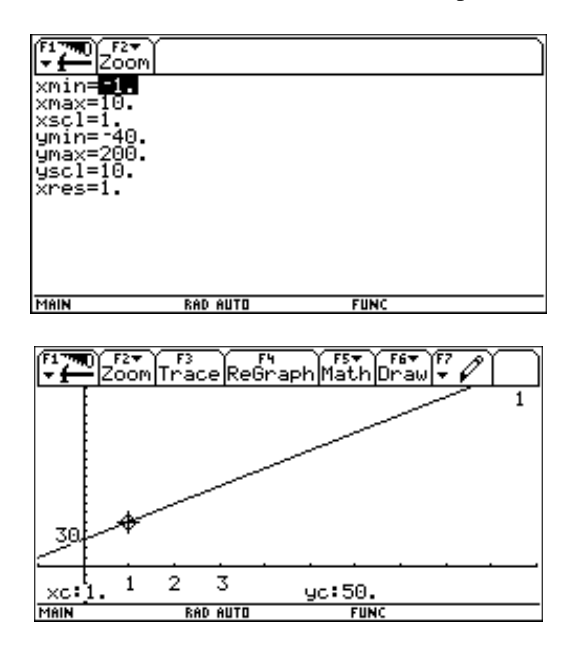

Handelt es sich bei dieser Aufgabenstellung um ein direktes oder indirektes Verhältnis?

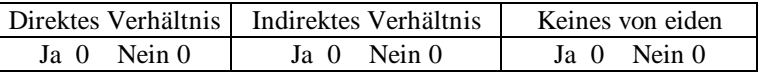

Erfinde zu diesem Graphen einen Text!

#### **Auswertung zu Beispiel 3)**

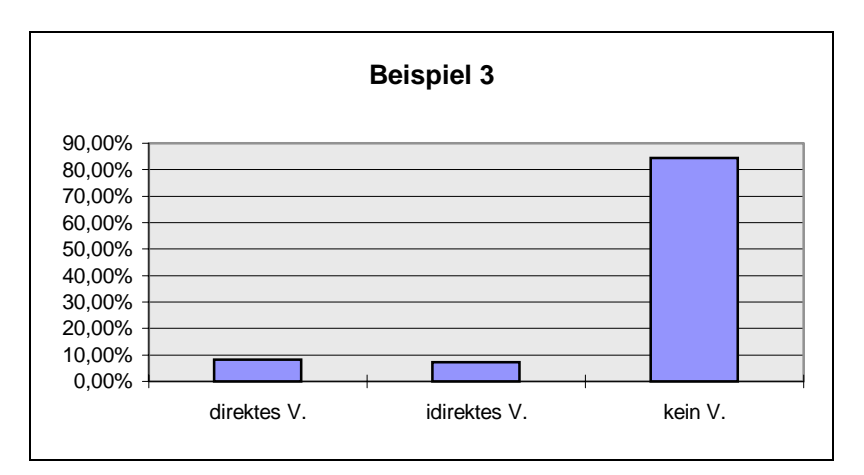

Die Zuordnung der richtigen Art des Verhältnisses wurde bei den ersten drei Beispielen mit großer Sicherheit durchgeführt.

#### **Beispiel 4)**

Harald kennt die Formel **Masse = Dichte \* Volumen** (**m =** ρ **\* V**). Er hat verschiedene Körper mit derselben Masse m von 500 Gramm. Alle diese Körper haben ein unterschiedliches Volumen V (20 cm<sup>3</sup>, 50 cm<sup>3</sup>, 100cm<sup>3</sup> ). Welche Dichte haben diese Körper?

Liegt ein direktes oder ein indirektes Verhältnis vor?

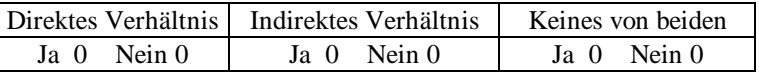

#### **Auswertung Beispiel 4)**

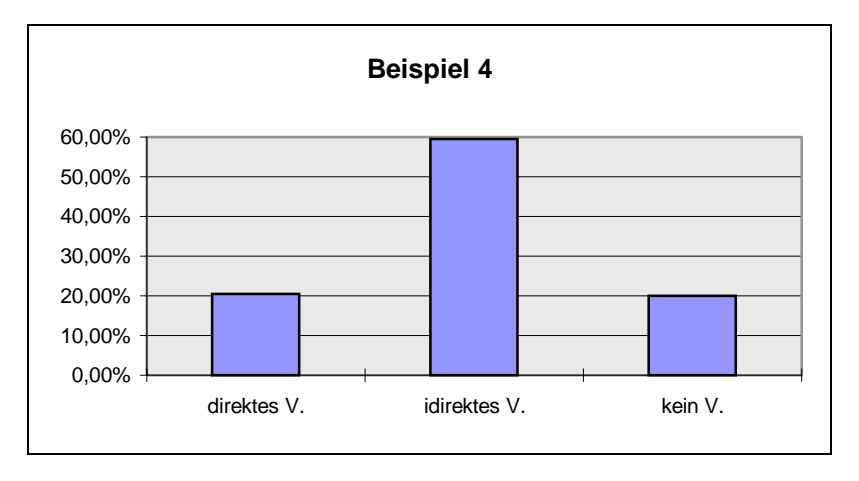

Nur beim Beispiel 4 wurden rund 40% falsche Zuordnungen getroffen. Es zeigt sich, dass die Umformung einer Formel und die erst daraus resultierende Interpretation die Schüler vor die meisten Probleme stellte. In einigen Klassen gab es am Arbeitsblatt einen Angabefehler, der erst im Laufe der Bearbeitung richtig gestellt wurde. Die Auswirkungen dieses Angabefehlers können nicht vollständig nachvollzogen werden.

#### **Erster Schluss:**

Bezugnehmend auf folgende Hypothese

*\*) Der TI-92 hilft zur Förderung von Übersetzungsqualifikationen (Termdarstellung, Graphik, Tabelle) und ermöglicht eine Vielfalt von Darstellungsmodellen bei der Beschreibung und Bearbeitung von Sachverhalten.*

scheint ein systematischer Einsatz eines elektronischen Hilfsmittels das Erkennen von Zusammenhängen im Bereich direktes, indirektes Verhältnis positiv zu fördern. Durch das Fehlen von Vergleichsgruppen lässt sich dies jedoch nicht eindeutig ableiten.

#### **b) Wahl der Modelle für die Begründung der erkannten Verhältnisse**

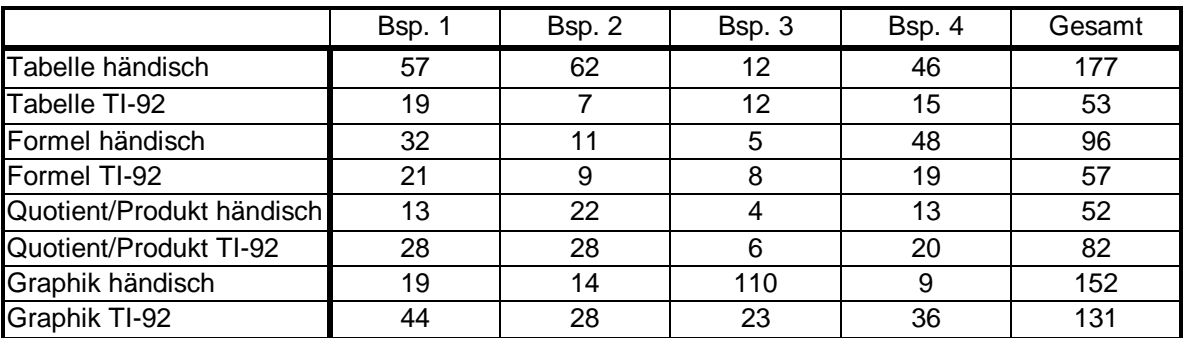

#### **Auswertung Beispiel 1)**

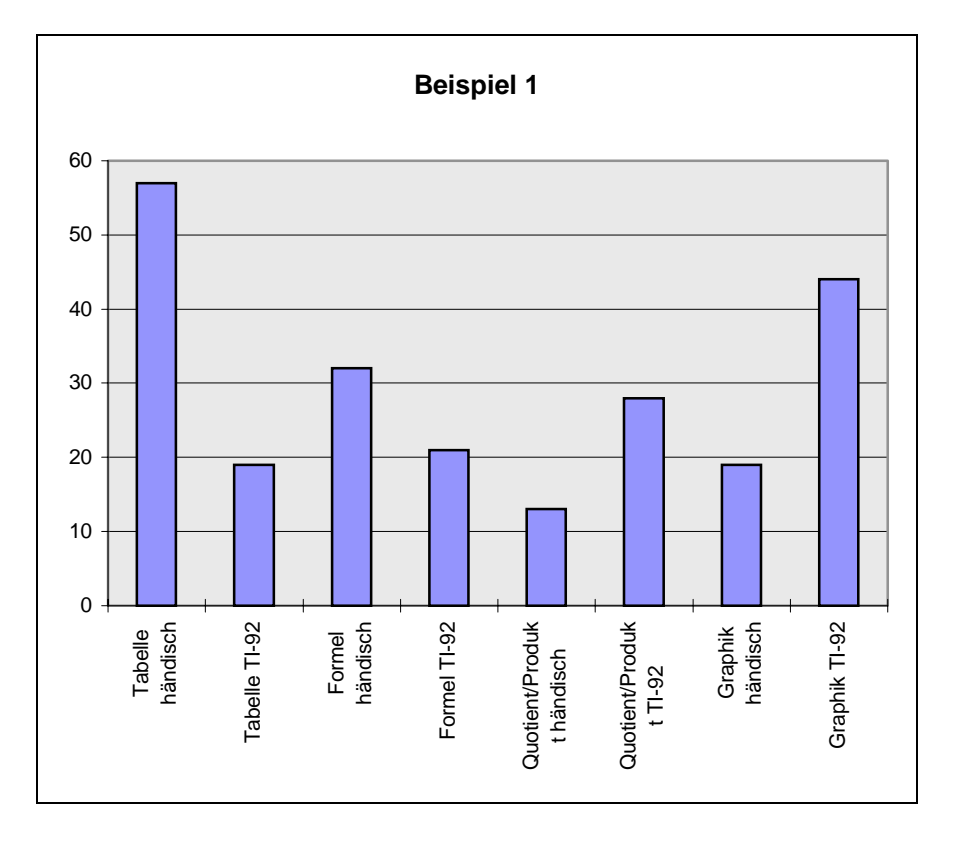

Beim ersten Beispiel (ausgehend von einem Text) tritt eine große Vielfalt der verwendeten Modelle auf, wobei die händische Argumentation mit einer Tabelle und die Interpretation der TI-92 Graphik überwiegen. Die händischen und TI-92 unterstützten Argumentationen treten gleich häufig auf.

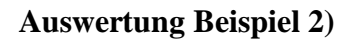

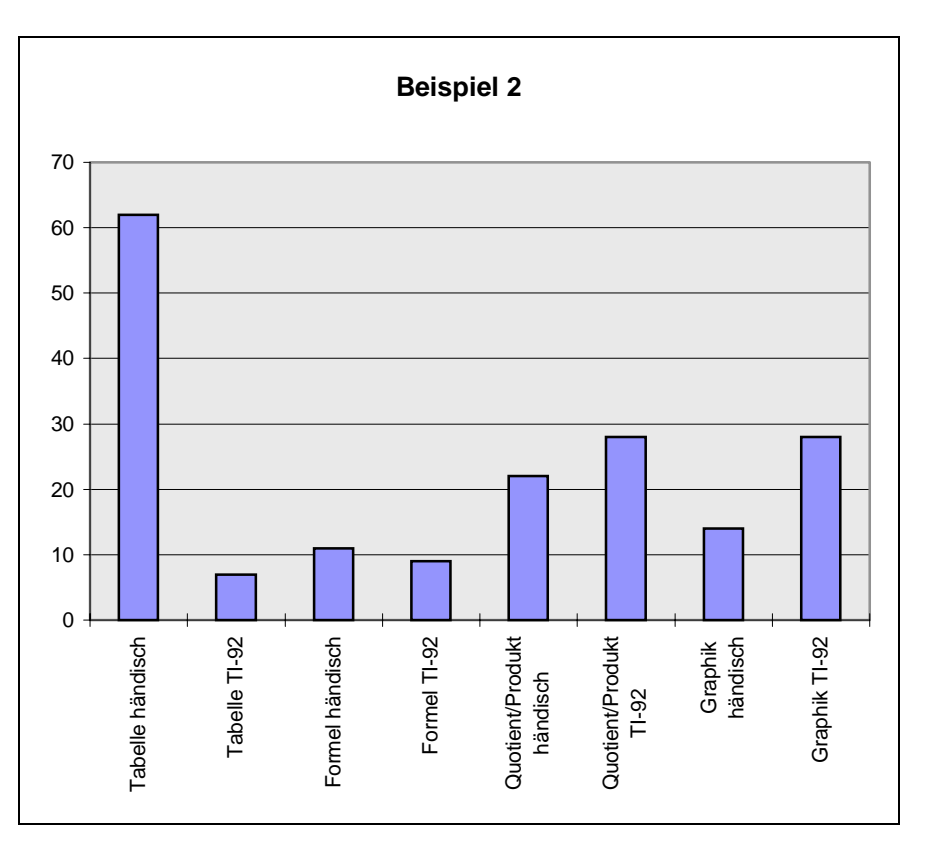

Bei diesem Beispiel war eine Tabelle vorgegeben. Es treten zwar wieder alle Modelle auf, jedoch die Argumentation mit der händischen Bearbeitung der Tabelle wird mit Abstand am häufigsten verwendet. Es ist überraschend, dass trotz der Ausgangssituation andere Argumentationshilfen als die Tabelle herangezogen wurden.

#### **Auswertung Beispiel 3)**

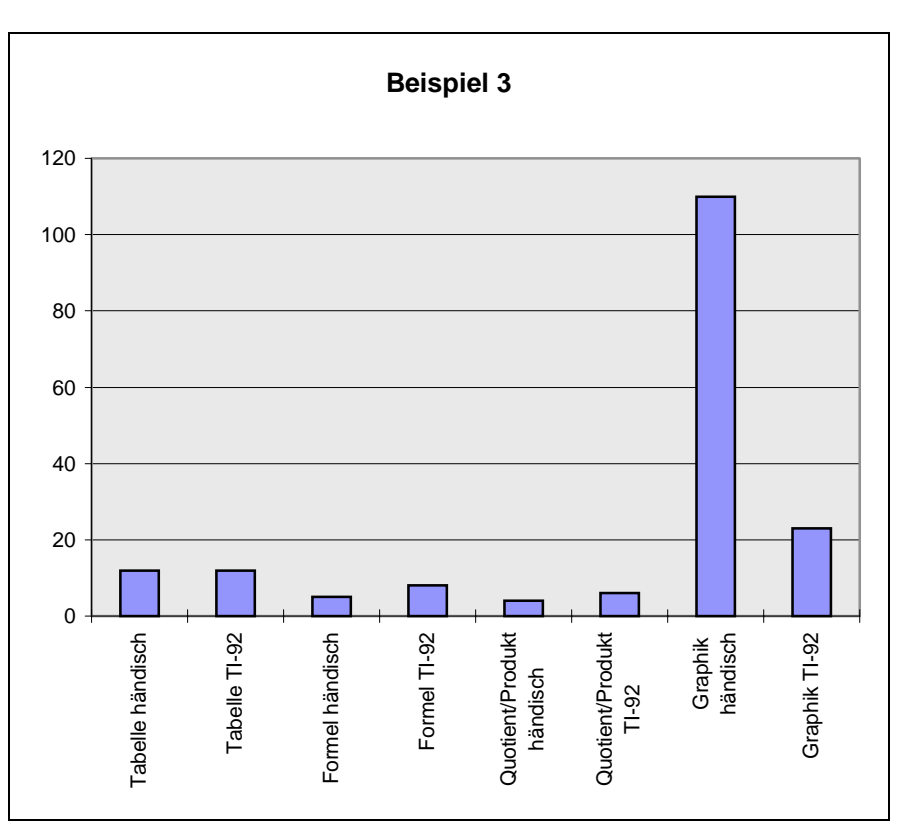

Durch die Vorgabe des Graphen beim dritten Beispiel wählten fast alle Schüler eine Argumentation, die sich auf diesen bezog. Andere Argumentationszugänge treten nur vereinzelt auf. Es scheint die Übersetzung eines Graphen in Tabellenform oder das Erstellen einer Funktionsgleichung ohne Einführung in die Funktionenlehre aus Sicht des Schülers zu komplex zu sein.

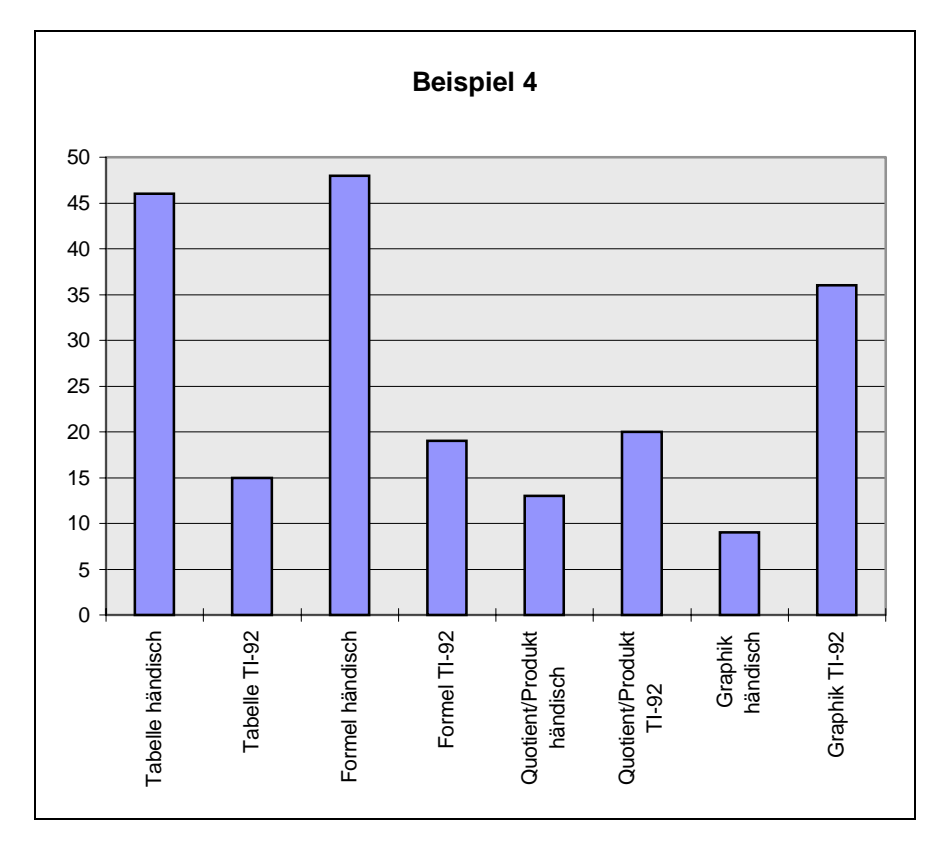

### **Auswertung Beispiel 4)**

Bei diesem Beispiel treten alle Argumentationsansätze auf. Die händische Tabelle, eine im Kopf hergeleitete Formel und die Verwendung der Graphik des TI-92 wurden von den Schülern bevorzugt.

#### **Was wählen die Schüler hauptsächlich (´händische´ Begründungen oder ´TI-92- Begründungen´?**

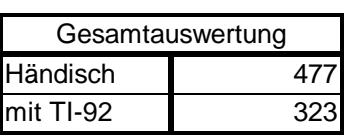

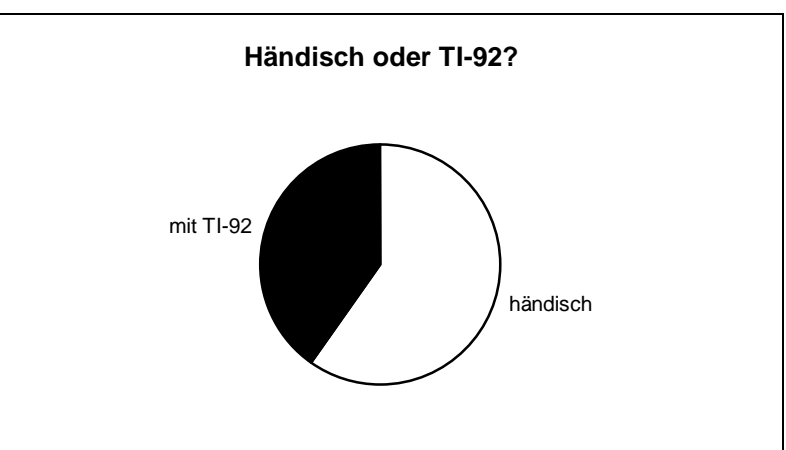

Eine Auswertung aller Tätigkeiten der Schüler zeigt, dass sie den händischen Argumentationsweg dem Einsatz des TI-92 vorziehen. Es sei erwähnt, dass das Beispiel 3 dieses Ergebnis wesentlich beeinflusst hat. Ohne dieses Beispiel wäre die Argumentation mit dem TI-92 der rein händischen Argumentation gleichgestellt. Offen bleibt noch die Frage, ob die Wahl dieser vier Beispiele diese Fragestellung erschöpfend beantworten kann.

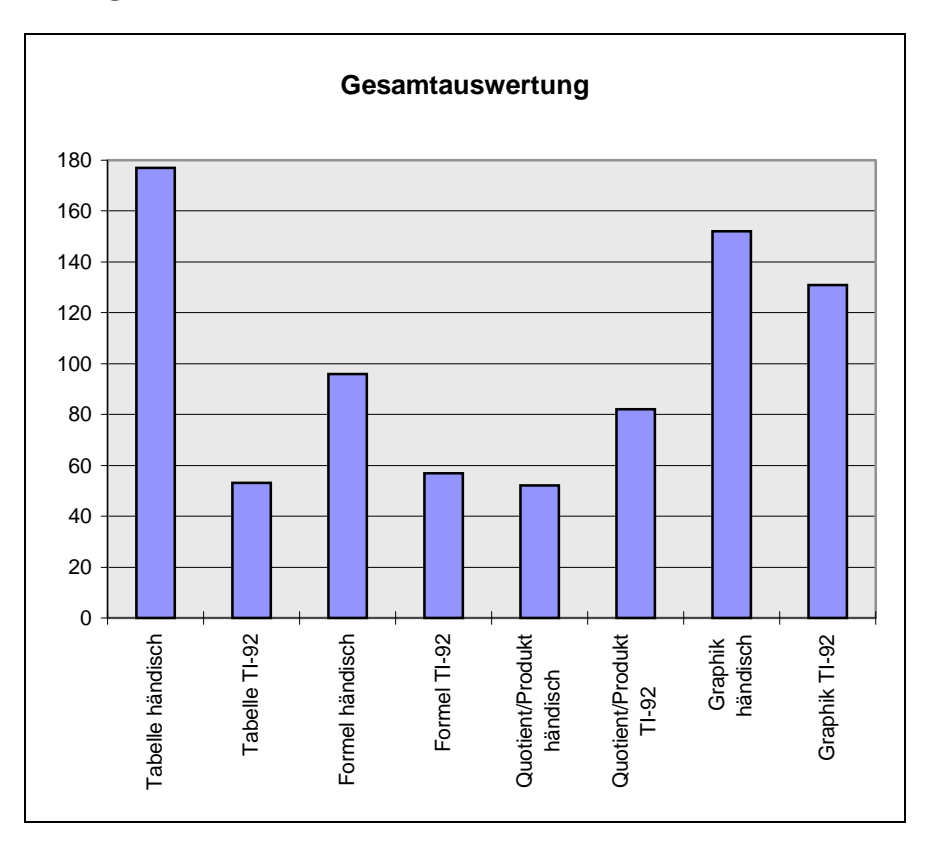

#### **Gesamtauswertung:**

Die Graphik des TI-92 (die die Funktionsgleichung - Formel voraussetzt) wird häufig als Argumentationshilfe verwendet. Nur im Bereich des Nachweises durch "Quotient/Produkt" wird der TI-92 häufiger als das händische Rechnen eingesetzt. Es scheint das richtige Erkennen der Formel als Basis für eine Argumentation für viele Schüler nicht ausreichend zu sein. Die Darstellung in einer TI-92 Tabelle, die auch die Funktionsgleichung voraussetzt, erfordert einen sehr hohen zeitlichen Aufwand.

#### **Zweiter Schluss:**

*\*) Der TI-92 hilft zur Förderung von Übersetzungsqualifikationen (Termdarstellung, Graphik, Tabelle) und ermöglicht eine Vielfalt von Darstellungsmodellen bei der Beschreibung und Bearbeitung von Sachverhalten.*

Es wurden sehr viele händische und TI-92 Nachweise erbracht. Der zweite Teil dieser Hypothese scheint bestätigt zu sein.

#### **Dritter Schluss:**

#### *\*) Durch den Wegfall von händischen Rechenoperationen kann der Blick auf verschiedenste Darstellungsformen gerichtet werden.*

Es stellt sich die Frage, ob der Einsatz des TI-92 einige Darstellungsformen erst ermöglicht. Speziell die graphische Darstellung (nicht nur von homogene linearen Funktionen und Sonderfällen der Hyperbel) wird erst durch den Einsatz dieses Hilfsmittels sinnvoll möglich. Im Unterricht, der nicht durch einen algebratauglichen Taschenrechner unterstützt wird, können nur wenige Graphen händisch gezeichnet und nur selten als Argumentationshilfe herangezogen

werden. In diesem Zusammenhang stellt sich die Frage, welche Auswirkungen der TI-92 auf den Funktionsbegriff hat. Eventuell sollt dieser bereits in der 2. und 3. Klasse genetisch entwickelt werden. Die Beantwortung dieser Frage wird noch weiterer Untersuchungen bedürfen. Die Projektlehrer werden in der 4. Klasse Rückmeldungen von ihren Schülern erhalten.

Speziell die Begründungsstrategie "Quotient/Produkt" ist bei einer größeren Datenmenge Schülern händisch nicht zumutbar. Durch die Verwendung des Data-Matrix-Editors wird dieser Weg geöffnet.

Diese Hypothese scheint bestätigt zu sein. Die Auswrikung auf den Begriffsbildungsprozess eines Schülers durch den Einsatz eines elektronischen Hilfsmittels bleibt offen.

#### **Vierter Schluss:**

#### *\*) Vermutungen über Arten von Verhältnissen können mit einem Hilfsmittel leichter überprüft bzw. widerlegt werden.*

Gesichert kann angegeben werden, dass Schüler durch dieses Hilfsmittel mehrere Strategien zur Überprüfung und Widerlegung zur Verfügung haben. Das Gesamtergebnis der richtigen Schülerantworten lässt die Interpretation zu, dass es den Schülern auch leichter fällt. Der Einsatz eines elektronischen Hilfsmittels fördert die Möglichkeiten des Testens und Überprüfens.

Abschließend sei festgehalten, dass die Schüler beim Beispiel 3 selbst einen Text erfinden sollten. Dabei gab es viele richtige Texte, jedoch muss festgestellt werden, dass es auch Probleme gab. Beim Beispiel 2 war die Zusatzfrage (Muss es sich um dieses Verhältnis handeln?) nur teilweise von den Schülern richtig beantwortet worden.

### **3) Der Posttest**

Dieser Posttest wurde nach eine gemeinsamen Besprechung mit Herrn Dr. Manfred Kronfellner (Technische Universität Wien) und Mag. Walter Klinger geplant und von Herrn Dr. Kronfellner erstellt. Er diente als Informationsfestellung für den Projektlehrer.

#### Meinungen der Projektlehrer zum Posttest

- Auswertung recht zufriedenstellend
- Hohe Anzahl von richtigen Antworten
- Teil 1: funktionierte gut
- Teil 2: Probleme beim Berechnen von k

Als Auswertung und Interpretation sei ein Beispiel einer Projektklasse angeführt:

#### **POSTTEST 1 - AUSWERTUNG - Walter Klinger - 3.E Klasse - 19.1.1998**

Der Posttest wurde am 19.1.1998 durchgeführt und diente als Informationsfeststellung für den Lehrer. Es muss erwähnt werden, dass eine Woche vorher die 3. Schularbeit durchgeführt und bereits zurückgegeben und verbessert wurde. An diesem Test nahmen 28 Schüler teil (ein Schüler fehlte).

Die einzelnen Ergebnisse:

Frage 1:

Um welches Verhältnis handelt es sich bei den Daten in den folgenden Tabellen? Begründe bei jeder Tabelle durch einen Satz!

a) Angabe:  $(2/4,5)$ ,  $(6/13,5)$ ,  $(7/15,75)$ ,  $(9/20,25)$ 

26 Anworten waren richtig (direktes Verhältnis) und 2 falsch (keines der beiden Verhältnisse)

b) Angabe:  $(3/15)$ ,  $(4/12)$ ,  $(6/6)$ ,  $(7/3)$ 

Alle Schüler erkannten, dass es sich um kein direktes und kein indirektes Verhältnis handeln kann!

c) Angabe:  $(0.1 / 7)$ ,  $(0.5 / 35)$ ,  $(0.8 / 56)$ ,  $(1.1 / 77)$ 

27 Schüler begründeten ein direktes Verhältnis und ein Schüler gab an, dass es sich um ein indirektes Verhältnis handelt

d) Angabe:  $(2/1)$ ,  $(8/2)$ ,  $(10/5)$ ,  $(12/6)$ 

21 Schüler wiesen nach, dass es sich um kein Verhältnis handelt und 7 gaben an, dass ein direktes Verhältnis vorliegt. Von den 21 Schülern glaubten einige zuerst, dass es sich um ein direktes Verhältnis handelt. Sie erkannten erst nachträglich, dass das Paar (8 / 2 ) nicht in ihr Konzept passt, und korrigierten ihre Antwort. Die sieben Schüler, die von einem direktes Verhältnis ausgingen, multiplizierten nur mit 5 und 6 auf beiden Seiten und übersahen das zweite Zahlenpaar!

e) Angabe: (3 / 50) , (5 / 30) , (6 / 25), (10,15)

25 Schüler wiesen ein indirektes Verhältnis nach und zwei meinten, dass keines von beiden Verhältnissen vorliegt, ein Schüler nahmen ein direktes Verhältnis an.

Dieses Ergebnis ist recht zufriedenstellend, speziell die Fehlerhäufigkeit beim Beispiel d) war eher gering!

Fast alle Schüler arbeiteten händisch mit den vorgegebenen Tabellen. 5 Schüler argumentierten mit dem Data/Matrix Editor und untersuchten Produkte und Quotienen der vorgegebenen Werte. Die Formel wurde nur einmal bei Beispiel d) als Begründung angeführt

Frage 2)

Welche der beiliegenden Graphen sind durch eine Gleichung der Form  $y = k*x$  bzw.  $y = c/x$  gegeben? Begründe deine Entscheidung! Berechne in dem jeweiligen Fall die Zahl c bzw. k !

a) inhomogene lineare fallende Funktion

16 Schüler begründeten (es war nicht gefragt!), dass es sich dabei um keines der beiden Verhälntisse handelt, ein Schüler versuchte die Formel anzugeben  $(y = 5 - x)$ 

b) direktes Verhältnis

27 Schüler erkannten dieses Verhältnis und 24 konnten es auch begründen. Eine Antwort war falsch. Drei Schüler, die zwar richtige Begründungen für das direkte Verhältnis angaben schrieben jedoch die Formel y = c/x an.

Aus der Graphik war das k nicht leicht abzulesen.

8 Schüler wählten Werte zwischen 0,6 und 0,8 (auch 0.66666, oder 0.675)

7 Schüler nahmen 1 als k an

1 Schüler 0,5

11 Schüler fanden kein k

c) 25 Schüler begründeten ein indirektes Verhältnis durch das Aussehen des Graphen (Hyperbel). Ein Schüler erkannte das Verhältnis nicht und bei zwei Schülern fehlten jegliche Angaben. Trotz richtiger Begründung wählten drei Schüler als Formel  $y = k*x$ 

Von den Schülern gewählte Werte für c: 4 Schüler berechneten für  $c = 8$ 2 Schüler  $c = 800$ 

- 1 Schüler 6
- 1 Schüler 12

1 Schüler 10 1 Schüler 7 Alle anderen konnten c nicht bestimmen !!!

d) eventuell eine exponentielle Wachstumsfunktion

17 Schüler begründeten, warum es sich bei diesem Beispiel um kein direktes oder indirektes Verhältnis handeln kann.

e) inhomogene lineare steigende Funktion

16 Schüler begründeten, dass es sich um keines von beiden Verhältnissen handelt. zwei Schülerinnen gaben den Typ dieser Funktion an  $(y = 1 + k * x)$ 

f) Parabelfunktion durch den Ursprung

13 Schüler gaben an, dass es sich um kein direktes oder indirektes Verhältnis handelt. Zwei Schüler glaubten nachgewiesen zu haben, dass ein indirektes, ein Schüler glaubte, dass ein direktes Verhältnis vorliegt.

Es ist auffallend, dass alle Graphen interpretiert wurden, obwohl die Aufgabenstellung dies nicht verlangte!

# **4) Weitere Meinungen der Projektlehrer zum Rahmenthema und zum Beobachtungsfenster:**

- Das Erlernen der Graphik braucht Zeit (speziell die WINDOW-Einstellungen bereiten Probleme)
- Die "technische" Kluft wird größer (Mädchen Burschen)
- offenere Lernformen benötigen trotzdem den Lehrervortrag im Anschluss
- Daten werden von Schülern "hingebogen" (z.B.: auf Gerade durch den Ursprung)
- Die Schüler sind verwundert, dass etwas gefragt wird, das vorher nicht gelernt wurde
- Besser andere Systematik (an mehreren Beispielen erarbeiten und dann zusammenfassen anstatt an einem Beispiel systematisch vorgehen)
- Das direkte Verhältnis war mathematisch zu exakt vorbereitet
- Widerlegungsbeispiele gut
- Beobachtungsfensterbeispiele in Ordnung
- Besprechungsstunde des Beobachtungsfensters: Der Lehrer greift häufig ein geplante Diskussion der Schülern selten. TI-92 wird bei Stress weniger verwendet. Besser: kleine Portionen und danach Diskussion.

# **III-B-e Tagebuch eines Projektlehrers**

**Tagebuch - Christian Hochfelsner (BG/BRG Stockerau)**

# **Tagebuch Beobachtungsfenster 1**

#### *4.12: Prätest*

5 Schüler lösen alle Aufgaben richtig, dabei fallen vor allem auch eigenwillige Lösungen bei der Formel für die Gegenzahl auf, wie z.B. x.(-1) oder x-2.x

4 Schüler haben den TI-92 überhaupt vergessen und fallen daher aus der Wertung, da sie die Aufgaben teilweise gar nicht lösen bzw. nicht überprüfen können.

7 Schüler können nur mit dem MIT-Operator umgehen, haben aber bei den beiden anderen Beispielen große Probleme.

Die restlichen Schüler scheitern vor allem an der Formel für die Gegenzahl und können daher das restliche Beispiel auch nicht lösen.

### *5.12: Einstieg*

#### **Bearbeitung der vier Textbeispiele**

Die Tabellen werden in vielen Fällen richtig ausgefüllt. Die Formeln stimmen ebenfalls noch recht häufig, allerdings verwenden zahlreiche Schüler zusätzliche Variable (z.B. W=A-x.500)

Beim Eintragen der Werte in der Grafik werden sehr oft die Werte für x- und y-Achse vertauscht. Frage d wird sehr oft gar nicht beantwortet oder nur eine Vermutung ohne Begründung. Diese Vermutungen sind aber häufig falsch (Die Schüler schauen nur auf mehr-mehr und nicht auf doppelt-doppelt) *Auswertung zur Grafik:*

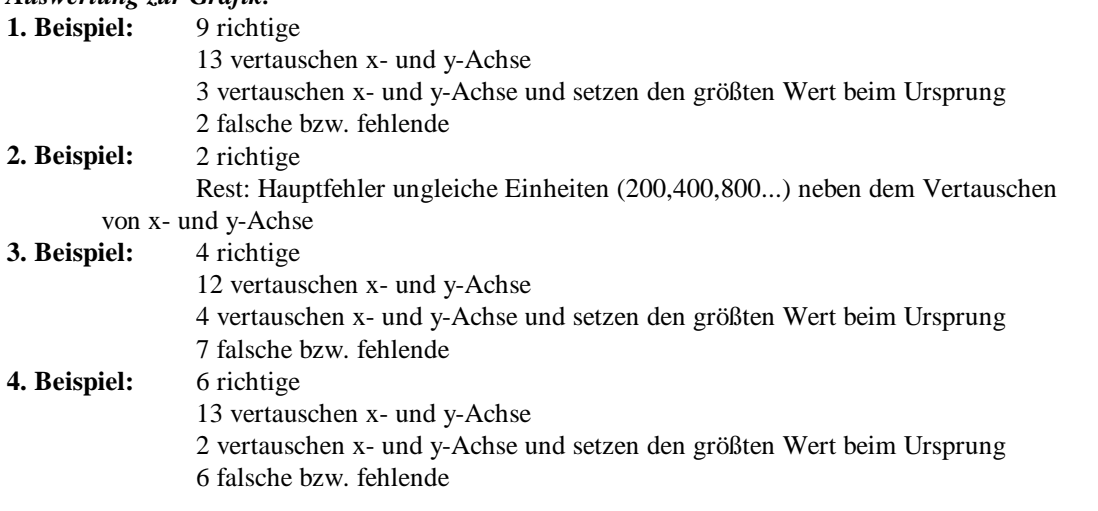

### *6.12, 11.12, 12.12: Direktes Verhältnis*

Die Zeit ist zu kurz bemessen: Sogar in 2 ½ Stunden ist es nur sehr schwer möglich, dass alle Schüler die vier Methoden begreifen. Es fällt auf, dass vor allem langsamere Schüler, die mit dem TI-92 nicht so sehr vertraut sind, die Lösungswege mit dem TI-92 nicht von der Tafel bzw. vom OH-Display nachvollziehen können, sondern erst nach der erfolgten Berechnung beim Nachbarn oder Lehrer noch einmal nachfragen müssen. Die Schüler klagen vor allem darüber, dass sie gewisse Sätze in leicht veränderter Form zwei- bis dreimal schreiben müssen. (z.B.: 1) ausfüllen doppelt - doppelt, dreifach - dreifach,

2) allgemeine Erklärung 3) Nachweis Nr.1

Die Arbeit mit dem Data-Matrix Editor ist den Schülern nach diesem ersten Beispiel noch nicht ganz klar. Das zeigt sich auch bei der ersten HÜ dazu. Die Vorgangsweise wird erst im Laufe der Zeit bei der Bearbeitung von indirektem und keinem Verhältnis klarer.

Die Formeln für 5) finden nur sehr wenige Schüler!

Bei einigen Schülern fällt auf, dass sie große Probleme haben, beim Ausfüllen immer die richtige Stelle zu finden (Häufige Frage: "Wo gehört das jetzt hin?")

### *12.12., 13.12: Indirektes Verhältnis*

Die Vorgangsweise ist den Schülern jetzt schon klarer, daher lässt sich dieser Abschnitt bereits wesentlich schneller erledigen.

Teilweise zu wenig Platz für den zu schreibenden Text, z.B. Nachweis Nr.3

Bei den HÜs fällt auf, dass die Schüler nicht wissen, was sie bei eigenen Beispielen aufschreiben sollen. In der Schule haben sie genaue Anleitungen und füllen nur Lückentexte aus, bei der HÜ fehlt diese Vorgabe dann und sie wissen nicht was zu tun ist. Vielleicht sollte man ein Übungsbeispiel einfügen, das im SÜ-Heft zu lösen ist, damit die Schüler sehen, wie sie das eben Gelernte an anderen Beispielen anwenden können.

# *15.12: Widerlegung 1. Beispiel*

Die Schüler wollen die Begründung, warum kein indirektes Verhältnis vorliegt nicht mehr aufschreiben, nachdem schon ganz am Anfang festgestellt wurde, dass dieses nicht vorliegen kann, da beide Größen wachsen. Es ist zu überlegen, ob man sich nicht darauf beschränkt, am Anfang festzustellen, ob beide Größen wachsen oder eine wächst eine fällt. Dann kann man bereits ein mögliches Verhältnis komplett ausschließen. Dadurch würde man sich einige Begründungen ersparen, die Schüler hätten weniger zu schreiben, was wiederum eine Zeitersparnis bedeuten würde, die man für das oben erwähnte Übungsbeispiel nützen könnte. Nur bei der Widerlegung mittels Data-Matrix Editor erstellten die Schüler immer beide Spalten (Produkt und Quotient) und konnten dann sehr leicht argumentieren ("Produkt ist nicht konstant"). Hier war ihnen der Schreibaufwand nicht zu groß.

# *18.12: Widerlegung 2. Beispiel*

Es treten keine weiteren Probleme auf!

### *19.12: Beobachtungsfenster*

Beim Beispiel 4) steht  $\rho$  statt m. Das fiel einem Schüler auf, der sich meldete. dadurch konnte die gesamte Klasse darauf aufmerksam gemacht werden.

Beispiele 1-3 wurden von sehr vielen Schülern richtig bearbeitet, beim vierten Beispiel gab es größere Probleme, da man hier die Formel erst umformen muss, um die Werte berechnen zu können. Genaueres siehe Statistikbogen!

### *Allgemeines:*

Die Schülerarbeitsblätter sollten unbedingt Seitennummerierungen tragen!